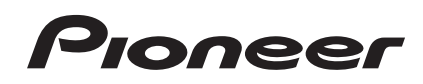

# **DJ Controller [DDJ-SP1](#page-1-0)**

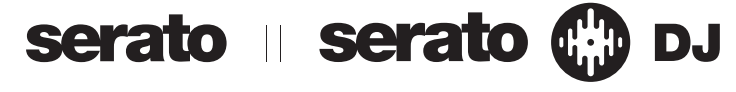

# **http://pioneerdj.com/support/**

Il sito di supporto DJ Pioneer indicato qui sopra offre una sezione FAQ, informazioni sul software ed informazioni e servizi di vario tipo, per permettere un uso più confortevole dei nostri prodotti.

# **http://serato.com/**

Per ottenere la più recente versione di Serato DJ, raggiungere Serato.com e scaricare il software di lì.

# Istruzioni per l'uso (edizione avanzats)

# <span id="page-1-0"></span>**Indice**

#### **Come leggere questo manuale**

- Vi ringraziamo per avere acquistato questo prodotto Pioneer. Non mancare di leggere questo opuscolo e le "Istruzioni per l'uso (edizione base) acclusi a questa unità. I due documenti includono informazioni importanti che devono venire comprese prima di usare questo prodotto.
- In questo manuale, il nome delle schermate e dei menu visualizzati dal prodotto e da un computer, oltre ai nomi dei pulsanti e terminali e così via, sono fra parentesi. (Ad es.: Pulsante [**LOAD**], comando [**AUTO LOOP**])
- ! Tenere presente che le schermate e la caratteristiche del software descritto in questo manuale, oltre all'aspetto esterno e alle caratteristiche del software, sono in fase di sviluppo e possono differire da quelle finali.
- ! Tenere presente che le procedure di uso possono differire da quanto descritto in questo manuale a seconda del sistema operativo, delle impostazioni del browser, ecc.

Questo manuale consiste principalmente della descrizione delle funzioni dell'hardware di questa unità. Per dettagli sull'uso di Serato DJ consultarne il manuale e, per istruzioni sull'uso di dispositivi con certifica Serato DJ, consultare le rispettive istruzioni per l'uso.

# **Prima di cominciare**

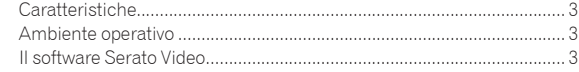

# **Collegamenti e nomi delle varie parti**

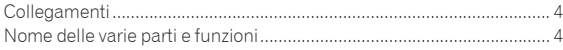

# **Uso di base**

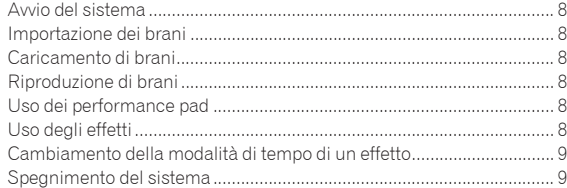

# **Uso avanzato**

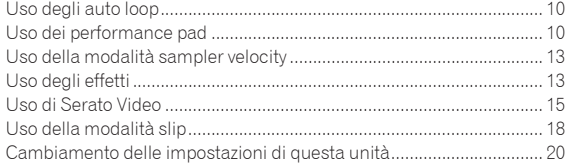

# **Informazioni aggiuntive**

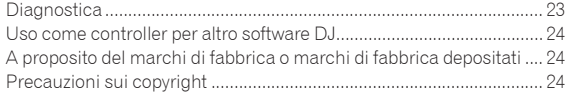

# <span id="page-2-0"></span>Prima di cominciare

# Caratteristiche

Questa unità possiede un DJ controller che garantisce la convenienza e l'affidabilità delle attrezzature per DJ di Pioneer che si sono guadagnate una grande reputazione presso i DJ professionisti ed i club. Supporta ed è progettata specificamente per l'uso con "Serato DJ", il programma per DJ di Serato. Aggiungendo questa unità ad un sistema digitale per DJ consistente di un lettore o giradischi per DJ Pioneer e di un mixer che supporti Serato DJ, oppure di un DJ controller e Serato DJ è possibile ottenere il meglio dalle funzioni di performance offerte da Serato DJ ed avere a disposizione una vasta gamma di possibilità per la performance, intuitivamente e attraverso un interfaccia altamente funzionale. Inoltre, questa unità supporta anche "Serato Video", un plugin che aggiunge capacità di controllo del video mixing a Serato DJ, in modo da poter creare performance video in modo semplice durante le performance DJ.

#### <u>\_\_\_\_\_\_\_\_\_\_\_\_\_\_\_\_\_\_\_\_\_\_\_\_</u> "PERFORMANCE PAD"

Questa unità possiede grandi performance pad che controllano le quattro funzioni di Serato DJ (Hot Cue, Roll, Slicer e Sampler) di venire controllate con operazioni dinamiche (picchettii, picchiettii ripetuti, ecc.). I pad sono in gomma e possono essere usati senza stancarsi anche durante performance lunghe. Se si usa la modalità Sampler, si può scegliere una delle quattro curve di velocità ed ottenere performance dinamicamente inflesse.

. . . . . . . . . . . . . . . .

# Esclusivo design multifaccia & Qualità strutturale professionale

Per garantirne la portatilità e l'installazione in cabine per DJ, questa unità ha una struttura allungata orizzontalmente con 2 deck e 2 unità effetto che ottimizzano le prestazioni di Serato DJ. Inoltre, il materiale in alluminio usato per il pannello superiore lo rende robusto e di aspetto solido e lussuoso. I pad e le manopole sono fatti in gomma, dando loro non solo un aspetto di qualità, ma anche una grande operabilità.

. . . . . . . . . . .

# Supporto di "Serato DJ"

Questa unità supporta "Serato DJ", un programma che offre un grande numero di funzioni richieste dalle performance DJ. Tutti i pulsanti e controlli di questa unità sono preregolati per l'uso col programma, così che le performance DJ sono possibili semplicemente collegandola ad un computer. Inoltre, Pioneer ha collaborato con Serato per sviluppare la funzione "Slip".

# **"SLIP MODE"**

Questa unità possiede una funzione "Slip Mode" che consente alla musica di continuare sullo sfondo mentre loop, hot cue, ecc. vengono riprodotti. Questo consente performance DJ che lasciano sviluppare indisturbata la musica originale anche dopo che loop, hot cue ecc. sono terminati.

. . . . . . . . . . . . .

# Supporto di "Serato Video"

Questa unitò supporta Serato Video, un plugin che aggiunge capacità di controllo per video mixing a Serato DJ. Questa unità possiede una "modalità di controllo Serato Video" di effetti video, effetti di transizione, ecc. offerti da Serato Video, e Serato Video è controllabile in modo intuitivo coi pulsanti e controlli di questa unità.

# Ambiente operativo

L'uso di questa unità richiede i dispositivi ed il software seguenti.

### **DJ controller o DJ mixer**

Sarà necessario un mixer (ad es. DJM-900SRT) o controller (ad es. DDJ-S1) con certifica Serato DJ.

# **Serato DJ**

Serato DJ è un software DJ di Serato. Le prestazioni DJ sono possibili collegando il computer che contiene questo software a questa unità.

- Serato DJ non è accluso a questa unità. Scaricare l'ultima versione di Serato DJ dal sito Serato che segue. http://serato.com/
- Per informazioni su Serato DJ, entrare in contatto con Serato.

# **Computer su cui gira Serato DJ**

Il collegamento del computer a questa unità richiede una porta USB 2.0. Il computer deve possedere almeno due porte USB 2.0: una per questa unità ed una per il DJ mixer o DJ controller con certifica Serato DJ.

#### **Ambiente che consente la connessione ad Internet**

Le operazioni come il download di Serato DJ e Serato Video richiedono un collegamento affidabile ad Internet.

Note sull'uso di connessioni Internet

Si richiede un contratto separato a proprie spese con un Internet service provider.

# Il software Serato Video

Serato Video è un plug-in per Serato DJ che consente performance DJ con audio e video.

#### **Ambiente operativo minimo richiesto**

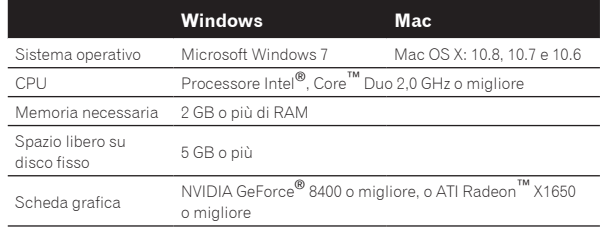

Per ottenere informazioni recenti sull'ambiente operativo richiesto per Serato Video, vedere "**Software Info**" in "**DDJ-SP1**" nel sito di supporto DJ Pioneer. http://pioneerdj.com/support/

Non si garantisce il funzionamento su tutti i computer, anche se soddisfano le condizioni di ambiente operativo minime qui indicate.

! Con certe regolazioni del computer (di risparmio energetico, ecc.), le capacità di processamento del processore o il disco fisso possono essere insufficienti. In particolare, se si usa un computer notebook, usare sempre Serato Video col computer collegato ad una presa di corrente ed impostare la modalità di alta resa.

! Il sistema operativo supportato assume che stiate usando l'ultima point release di tale versione.

# <span id="page-3-0"></span>Collegamenti e nomi delle varie parti

# Collegamenti

#### **Operazioni in combinazione con un DJ mixer**

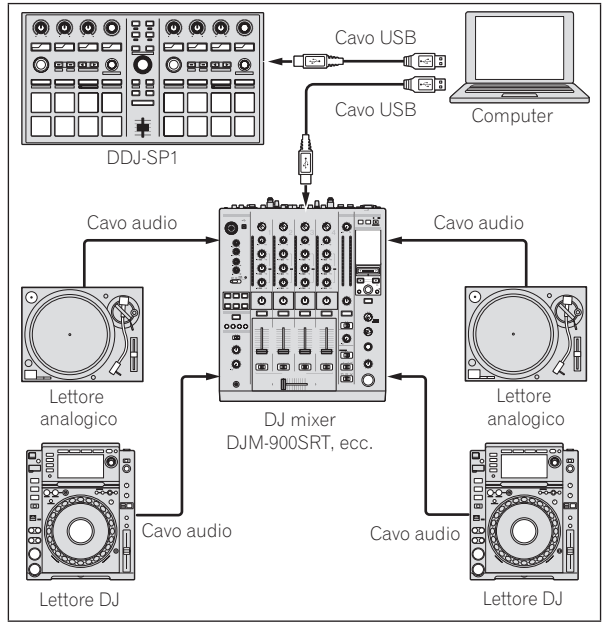

#### **Operazioni in combinazione con un DJ controller**

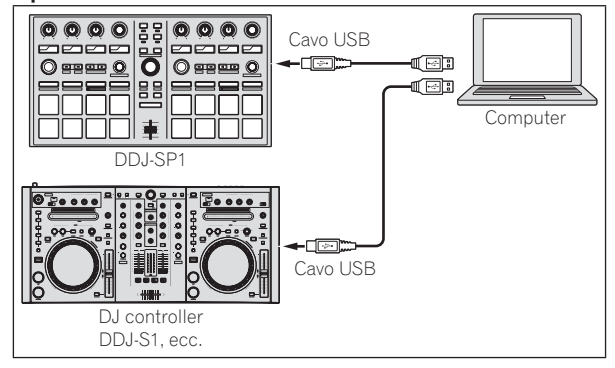

# Nome delle varie parti e funzioni

Di seguito descriviamo le funzioni dei pulsanti e comandi usati comunemente durante l'uso di Serato DJ.

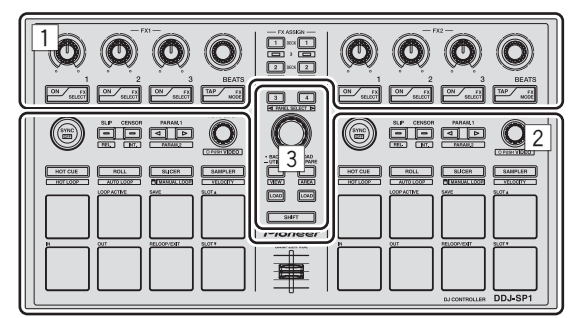

- 1 Sezione effetti
- 2 Sezione deck
- **3** Sezione browser

Sezione effetti

A modalità di controllo Serato Video disattivata

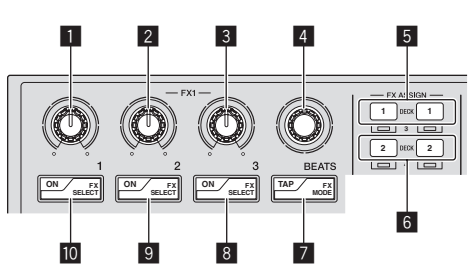

Esistono due modalità DJ-FX per gli effetti di Serato DJ, la "single FX" e la "multi FX". I parametri regolabili dipendono dalla modalità impostata.

- ! Modalità multi FX: Si possono scegliere fino a tre effetti per unità e ciascuno ha un parametro regolabile.
- ! Modalità single FX: Si può selezionare un effetto per unità effetto, che ha vari parametri regolabili.

# 1 **Controllo del parametro di effetto 1**

Modalità multi FX: Regola il parametro del primo effetto.

Modalità single FX: Regola il parametro 1 dell'effetto.

# 2 **Controllo del parametro di effetto 2**

Modalità multi FX: Regola il parametro del secondo effetto.

Modalità single FX: Regola il parametro 2 dell'effetto.

#### 3 **Controllo del parametro di effetto 3** Modalità multi FX:

Regola il parametro del terzo effetto.

Modalità single FX: Regola il parametro 3 dell'effetto.

# 4 **Controllo FX BEATS**

Regola la durata dell'effetto.

# 5 **Pulsanti FX ASSIGN 1**

Premere:

Il pulsante sulla sinistra attiva o disattiva FX1 del deck 1. Il pulsante sulla destra attiva o disattiva FX2 del deck 1.

#### [**SHIFT**] + premere:

Il pulsante sulla sinistra attiva o disattiva FX1 del deck 3. Il pulsante sulla destra attiva o disattiva FX2 del deck 3.

### 6 **Pulsanti FX ASSIGN 2**

Premere:

Il pulsante sulla sinistra attiva o disattiva FX1 del deck 2. Il pulsante sulla destra attiva o disattiva FX2 del deck 2.

#### [**SHIFT**] + premere:

Il pulsante sulla sinistra attiva o disattiva FX1 del deck 4. Il pulsante sulla destra attiva o disattiva FX2 del deck 4.

#### 7 **Pulsante TAP**

Premere:

Se il pulsante [**TAP**] viene premuto tre o più volte nella modalità di tempo automatico, si passa alla modalità di tempo manuale. Se il pulsante [**TAP**] viene premuto per più di 1 secondo nella modalità di tempo manuale, si passa alla modalità di tempo automatico. = *Cambiamento della modalità di tempo di un effetto* (p.9)

#### [**SHIFT**] + premere:

Cambia la modalità DJ-FX. La modalità passa dalla multi FX alla single FX o viceversa ad ogni pressione del pulsante.

#### 8 **Pulsante del parametro di effetto 3**

Modalità multi FX: Premere: Attiva o disattiva il terzo effetto. [**SHIFT**] + premere: Cambia il tipo del terzo effetto.

Modalità single FX: Premere: Cambia il parametro 5 dell'effetto o attiva e disattiva l'effetto del parametro. [**SHIFT**] + premere: Cambia il tipo di effetto.

# 9 **Pulsante del parametro di effetto 2**

Modalità multi FX: Premere: Attiva o disattiva il secondo effetto. [**SHIFT**] + premere: Cambia il tipo del secondo effetto.

Modalità single FX: Premere: Cambia il parametro 4 dell'effetto o attiva e disattiva l'effetto del parametro. [**SHIFT**] + premere: Cambia il tipo di effetto.

### **10** Pulsante del parametro di effetto 1

Modalità multi FX: Premere: Attiva o disattiva il primo effetto. [**SHIFT**] + premere: Cambia il tipo del primo effetto.

Modalità single FX: Premere: Attiva/disattiva l'effetto. [**SHIFT**] + premere: Cambia il tipo di effetto.

# A modalità di controllo di Serato Video attivata

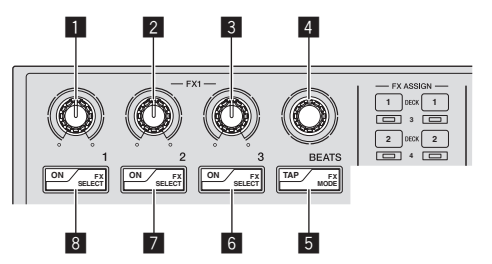

Se si usa Serato Video e la relativa modalità di controllo è attivata, alcuni dei controlli e pulsanti della sezione effetti possono essere usati per controllarne le funzioni.

# 1 **Controllo del parametro di effetto 1**

Regola l'effetto video della slot per effetti video 1. = *Passaggio alla modalità di controllo di Serato Video* (p.17)

### 2 **Controllo del parametro di effetto 2**

Regola l'effetto video della slot per effetti video 2.

### 3 **Controllo del parametro di effetto 3**

Controllo sulla sinistra: Regola l'opacità dell'effetto dell'immagine. Controllo sulla destra: Regola l'opacità dell'effetto del testo.

#### 4 **Controllo FX BEATS**

Cambia il tipo di transizione via fader.

# 5 **Pulsante TAP**

Premere:

Il tipo di transizione via fader cambia in ordine ad ogni pressione del pulsante [**TAP**].

# [**SHIFT**] + premere:

Attiva o disattiva il link del crossfader della transizione via fader.

# 6 **Pulsante del parametro di effetto 3**

Premere: Pulsante sulla sinistra: Attiva o disattiva l'effetto dell'immagine. Pulsante sulla destra: Attiva o disattiva l'effetto del testo.

#### [**SHIFT**] + premere:

Pulsante sulla sinistra: Cambia l'animazione dell'effetto dell'immagine. Pulsante sulla destra: Cambia l'animazione dell'effetto del testo.

# 7 **Pulsante del parametro di effetto 2**

Premere: Attiva e disattiva l'effetto video della slot per effetti video 2.

# [**SHIFT**] + premere:

Cambia il tipo di effetto della slot per effetti video 2.

# 8 **Pulsante del parametro di effetto 1**

```
Premere:
```
Attiva e disattiva l'effetto video della slot per effetti video 1.

#### [**SHIFT**] + premere: Cambia il tipo di effetto della slot per effetti video 1.

# Sezione deck

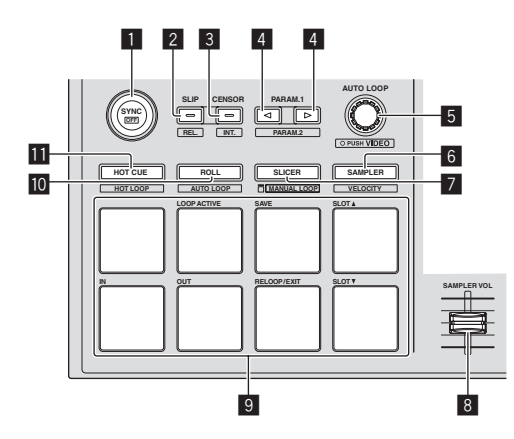

# **1** Pulsante SYNC

#### Premere:

I tempi (altezze) e la griglia delle battute di brani di deck differenti possono essere sincronizzati automaticamente.

#### [**SHIFT**] + premere:

Cancella la modalità di sincronizzazione.

#### 2 **Pulsante SLIP**

Premere: Attiva e disattiva la modalità slip.

[**SHIFT**] + premere: Porta Serato DJ nella modalità corrispondente.

# 3 **Pulsante CENSOR**

Premere:

A pulsante [**CENSOR**] premuto, il brano viene riprodotto in direzione inversa, e la riproduzione normale riprende lasciandolo andare.

#### [**SHIFT**] + premere: Porta Serato DJ nella modalità interna.

#### 4 **Pulsante PARAM.1/PARAM.2**

Premere:

Fissa un parametro per le modalità loop roll, auto loop, slicer, manual loop e sampler.

### [**SHIFT**] + premere:

Imposta un parametro diverso per le funzioni auto loop, slicer e manual loop. = *Uso dei performance pad* (p.10)

#### 5 **Comando AUTO LOOP**

Ruotare: Scegliere la battuta di loop automatico.

Premere: Attiva e disattiva la funzione di auto loop.

[**SHIFT**] + premere: Imposta la modalità di uso di Serato Video.

# 6 **Pulsante della modalità SAMPLER**

Premere: Imposta la modalità sampler.

#### [**SHIFT**] + premere:

Imposta la modalità di velocità del sampler. = *Uso della modalità sampler velocity* (p.13)

### 7 **Pulsante della modalità SLICER**

Premere:

- Imposta la modalità slicer. ! La modalità cambia da quella slicer 1 e quella slicer 2 ad ogni pressione del pulsante.
- ! Per cancellare la modalità slicer, premere uno dei pulsanti della modalità [**ROLL**], modalità [**SAMPLER**] o della modalità [**HOT CUE**].
- = *Uso della funzione Slicer* (p.10)

#### [**SHIFT**] + premere:

Imposta la modalità manual loop. = *Uso di loop manuali* (p.12)

#### 8 **Cursore SAMPLER VOLUME**

Regola il livello audio complessivo del campionatore.

#### 9 **Performance pad**

Usato per la riproduzione hot cue, hot loop, loop roll, auto loop, slicer, manual loop e sampler.

#### $\blacksquare$  Pulsante della modalità ROLL

Premere:

Imposta la modalità roll.

#### [**SHIFT**] + premere:

Imposta la modalità auto loop.

= *Uso degli auto loop* (p.12)

#### $\blacksquare$  Pulsante della modalità HOT CUE

Premere: Imposta la modalità hot cue. = *Uso di hot cue* (p.10)

#### [**SHIFT**] + premere:

- Imposta la modalità hot loop.
- = *Uso di hot loop* (p.12)

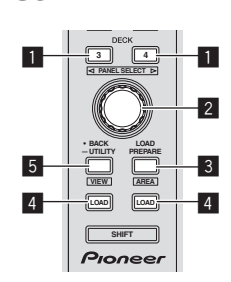

# 1 **Pulsante DECK**

Premere:

Sceglie il deck da usare.

Il pulsante [**DECK**] si illumina quando viene scelto il deck 3 o deck 4. Non si accende se si sceglie il deck 1 o deck 2.

#### [**SHIFT**] + premere:

Sceglie ed apre il pannello [**REC**], [**DJ-FX**] o [**SP-6**].

# 2 **Manopola selettrice**

#### Ruotare:

Il cursore nella libreria o nel pannello [**CRATES**] si muove in su o giù.

#### Premere:

Il cursore passa dal pannello [**CRATES**] alla libreria o l'opposto ad ogni pressione della manopola selettrice.

Il cursore del pannello [**Files**] si porta ad un livello inferiore. Il cursore del pannello [**Browse**] si porta alla prossima categoria.

#### 3 **Pulsante LOAD PREPARE (AREA)** Premere:

Carica brani nel pannello [**Prepare**].

[**SHIFT**] + premere:

Sceglie ed apre il pannello [**Files**], [**Browse**], [**Prepare**] o [**History**].

# 4 **Pulsante LOAD**

Premere:

Carica il brano scelto nel deck al momento scelto.

! Premendo due volte il pulsante [**LOAD**], i brani caricati nel deck scelto sul lato opposto vengono caricati nel deck il cui pulsante [**LOAD**] viene premuto. Se ciò viene fatto durante la riproduzione di un brano, questo viene riprodotto dalla stessa posizione. (Instant Double)

#### 5 **Pulsante BACK**

Premere:

Il cursore passa dal pannello [**CRATES**] alla libreria o l'opposto ad ogni pressione del pulsante.

Premere per più di 1 secondo:

Passa alla modalità delle utility.

= *Cambiamento delle impostazioni di questa unità* (p.20)

[**SHIFT**] + premere: Cambia la disposizione di Serato DJ.

# Pannello laterale dell'unità principale

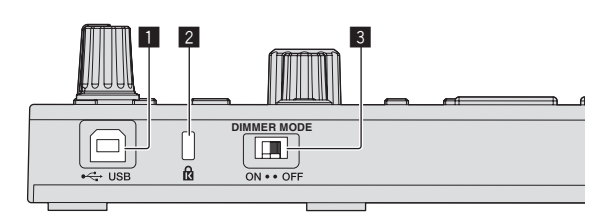

# **1** Porta USB

Collegare ad un computer.

! Gli hub USB non possono essere utilizzati.

### 2 **Slot di sicurezza Kensington**

#### 3 **Interruttore DIMMER**

ON: Diminuisce la luminosità del LED.

OFF: Aumenta la luminosità del LED.

! Diminuendo la luminosità del LED si diminuisce il consumo energetico.

Prima di portare l'interruttore [**DIMMER**] dalla posizione [**ON**] a quella [**OFF**], scollegare il cavo USB da questa unità. Gli indicatori non diventano più luminosi se l'interruttore si trova sulla posizione [**OFF**] a cavo USB collegato.

7

# <span id="page-7-0"></span>Uso di base

# Avvio del sistema

Il computer ed il DJ controller o DJ mixer con certifica Serato DJ devono essere già collegati.

Per istruzioni sull'uso di Serato DJ e del DJ mixer o DJ controller con certifica Serato DJ, vederne le istruzioni per l'uso.

### **1 Collegare il DJ mixer o DJ controller con certifica Serato DJ al computer via cavo USB.**

### **2 Accendere il computer.**

### **3 Accendere il DJ mixer o DJ controller con certifica Serato DJ.**

# **4 Lanciare Serato DJ.**

- ! Se si usa Windows 7 Dal menu [**Start**] di Windows, fare clic sull'icona [**Serato DJ**] in [**Tutti i programmi**] > [**Serato**] > [**Serato DJ**].
- In Mac OS X Nel Finder, aprire la cartella [**Applications**], poi fare clic sull'icona [**Serato DJ**].

# **5 Collegare questa unità al computer via cavi USB.**

Quando questa unità e Serato DJ sono collegati correttamente, il pulsante della modalità pad di questa unità (quello predefinito è il pulsante della modalità [**HOT CUE**]) si accende.

Questa unità funziona col driver standard del sistema operativo. Non è necessario installare driver particolari per questa unità.

# Importazione dei brani

Usare Serato DJ per aggiungere brani alla libreria.

Per istruzioni sull'uso di Serato DJ e del DJ mixer o DJ controller con certifica Serato DJ, vederne le istruzioni per l'uso.

# Caricamento di brani

**1 Premere il pulsante [BACK] o la manopola selettrice di questa unità e portare il cursore il pannello del crate della schermata del computer.**

**2 Girare la manopola selettrice per scegliere il crate, ecc.**

**3 Premere la manopola selettrice e portare il cursore nella libreria della schermata del computer.**

**4 Girare la manopola selettrice per scegliere i brani.**

# **5 Premere il pulsante [LOAD] per caricare il brano scelto nel deck.**

Per caricare il brano nel deck 3 o 4, premere prima il pulsante [**DECK**] facendolo accendere. Il deck su cui sono caricati i brani è associato al deck scelto.

# Riproduzione di brani

Azionare il lettore DJ, lettore analogico, DJ controller, ecc. e riprodurre il brano.

Per istruzioni sull'uso di Serato DJ e del DJ mixer o DJ controller con certifica Serato DJ, vederne le istruzioni per l'uso.

# Uso dei performance pad

I performance pad controllano le funzioni hot cue, hot loop, loop roll, auto loop, slicer, manual loop e sampler.

Queste funzioni vengono controllate con i relativi pulsanti di modalità dei pad (il pulsante della modalità [**HOT CUE**], quello della modalità [**ROLL**], quello della modalità [**SLICER**] e quello della modalità [**SAMPLER**]). Questo esempio descrive la modalità hot cue.

- 
- Per quanto riguarda modi di usare le altre modalità dei pad, vedere *Uso dei performance pad* a pagina 10.

# **1 Premere il pulsante della modalità [HOT CUE].**

Il pulsante della modalità [**HOT CUE**] si accende e la modalità hot cue si attiva.

### **2 In modalità di riproduzione o pausa, premere un performance pad per impostare un hot cue point.**

Quando un hot cue point è fissato, il performance pad relativo si illumina.

# **3 Premere il performance pad dove si è impostato l'hot cue point.**

La riproduzione inizia dal hot cue point.

# Uso degli effetti

Serato DJ include due unità di effetto, FX1 e FX2. Questi effetti possono essere applicati al suono generale o solo a quello del deck scelto. Qui viene descritta la procedura per assegnare con quest'unità per assegnare l'unità effetti 1 (FX1) quando la modalità DJ-FX di Serato DJ impostata è quella multi-FX.

Per dettagli, vedere *Uso avanzato* a pagina 10.

# **Display della schermata dell'unità effetti di Serato DJ**

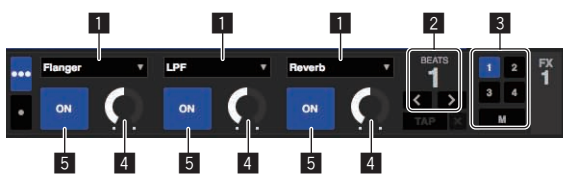

- 1 Visualizza il tipo di effetti al momento scelto.
- 2 Visualizza la durata dell'effetto.
- 3 Il numero del deck cui è assegnata l'unità effetti viene evidenziato.
- 4 Visualizza lo stato dei parametri di effetto.
- 5 Indica se gli effetti sono attivati o meno.

# **1 Premere il pulsante [FX ASSIGN] sul lato sinistro per scegliere il deck cui deve venire assegnato l'effetto.**

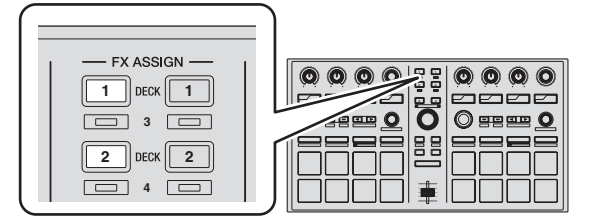

Premere il pulsante [**FX ASSIGN**] 1 per assegnare l'effetto al deck 1, o quello [**FX ASSIGN**] 2 per assegnarlo al deck 2.

- ! Premere il pulsante [**FX ASSIGN**] 1 mentre si tiene premuto quello [**SHIFT**] per assegnare l'effetto al deck 3, premere il pulsante [**FX ASSIGN**] 2 mentre si tiene premuto quello [**SHIFT**] per assegnare l'effetto al deck 4.
- Per applicare gli effetti all'audio complessivo (principale), fare clic su [**M**] del computer.

### <span id="page-8-0"></span>**2 Premere il pulsante del parametro di effetto 1 mentre si preme il pulsante [SHIFT] per scegliere il primo tipo di effetto.**

Per scegliere il secondo tipo di effetto, premere il pulsante del parametro di effetto 2 mentre si preme quello [**SHIFT**].

Per scegliere il terzo tipo di effetto, premere il pulsante del parametro di effetto 3 mentre si preme quello [**SHIFT**].

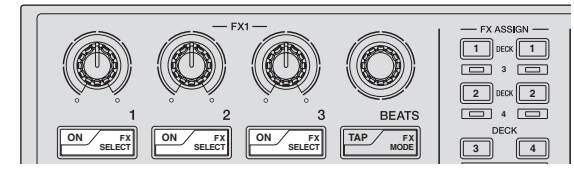

Il tipo di effetto al momento scelto viene visualizzato sulla schermata Serato DJ.

# **3 Premere il pulsante del parametro di effetto 1 per attivare il primo effetto.**

Premere il pulsante del parametro di effetto 2 per attivare il secondo effetto.

Premere il pulsante del parametro di effetto 3 per attivare il terzo effetto.

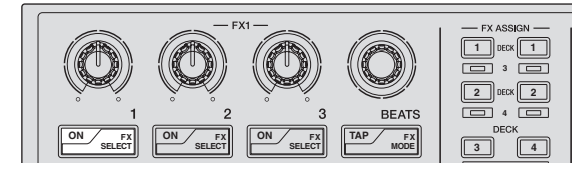

Il pulsante [**ON**] dell'effetto corrispondente viene evidenziato sulla schermata Serato DJ.

# **4 Usare il controllo del parametro di effetto 1 per regolare il parametro del primo effetto.**

Usare il controllo del parametro di effetto 2 per regolare il parametro del secondo effetto.

Usare il controllo del parametro di effetto 3 per regolare il parametro del terzo effetto.

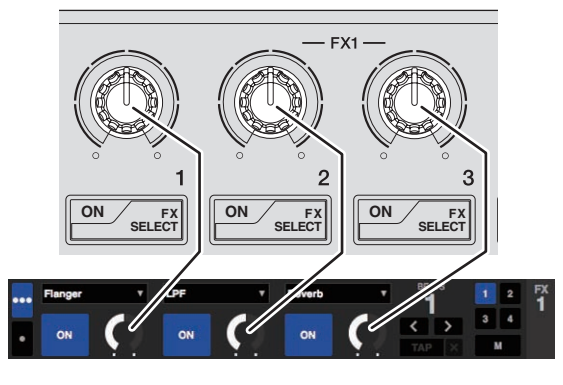

# **5 Girare il controllo [FX BEATS] per regolare la durata dell'effetto.**

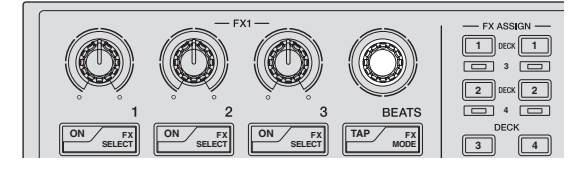

# Cambiamento della modalità di tempo di un effetto

Esistono due metodi di regolare il tempo di un effetto di Serato DJ: la "modalità auto tempo" e la "modalità manual tempo".

La modalità auto tempo è quella predefinita.

------------------------------

# Modalità auto tempo

Il valore BPM del brano viene usato come base del tempo dell'effetto.

# Modalità manual tempo

Il valore BPM usato come base dell'effetto viene calcolato dall'intervallo fra un tocco del pulsante [**TAP**] e l'altro.

#### . . . . . . . . . . . . . . . . . . Passaggio alla modalità manual tempo

### **Premere il pulsante [TAP] tre volte in modalità auto tempo.**

Se il pulsante [TAP] viene premuto per più di 1 secondo nella modalità di tempo manuale, si passa alla modalità di tempo automatico.

# Spegnimento del sistema

# **1 Chiudere Serato DJ.**

Chiuso l'applicativo, sullo schermo del computer appare una richiesta di conferma di tale operazione. Fare clic su [**Yes**] per procedere.

**2 Scollegare il cavo USB dal computer.**

# <span id="page-9-0"></span>Uso avanzato

Le descrizioni da questo punto sono di funzioni non descritte nelle istruzioni per l'uso di Serato DJ e specificamente per quando questa unità e Serato DJ sono usati insieme.

# Uso degli auto loop

L'operazione auto loop è eseguibile in due modi: usando i performance pad ed usando il controllo [**AUTO LOOP**].

Gli auto loop possono venire azionati usando i performance pad. Per dettagli, vedere *Uso degli auto loop* a pagina 12.

### **1 Girare il controllo [AUTO LOOP] durante la riproduzione.**

Imposta la lunghezza di un loop attraverso un numero specificato di battute.

# **2 Premere il controllo [AUTO LOOP].**

Viene creato automaticamente un loop col numero fissato di battute in accordo col valore BPM del brano in riproduzione, e la riproduzione loop ha inizio.

! Anche durante l'auto looping, la durata di un loop è regolabile girando il controllo [**AUTO LOOP**].

# Cancellazione dell'auto looping

# **Premere il controllo [AUTO LOOP] durante l'auto looping.**

Se un loop out point viene raggiunto, la riproduzione non torna al loop in point ma continua normalmente.

# Uso dei performance pad

# Uso di hot cue

Questa funzione permette di iniziare simultaneamente la riproduzione dalla posizione di un hot cue.

Si possono impostare e salvare fino a otto hot cue point per brano.

# **1 Premere il pulsante della modalità [HOT CUE].**

Il pulsante della modalità [**HOT CUE**] si accende e la modalità hot cue si attiva.

### **2 In modalità di riproduzione o pausa, premere un performance pad per impostare un hot cue point.**

I punti hot cue vengono assegnati ai rispettivi performance pad nel modo visto di seguito.

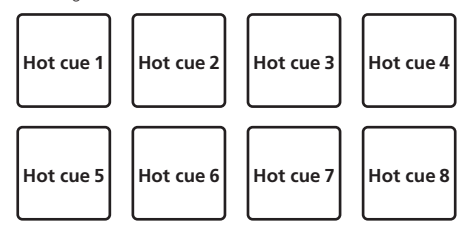

# **3 Premere il performance pad dove si è impostato l'hot cue point.**

La riproduzione inizia dal hot cue point.

! Gli hot cue point impostati possono essere cancellati premendo un performance pad mentre si preme il pulsante [**SHIFT**].

# Uso della funzione Loop Roll

Se un performance pad viene premuto, un loop col numero delle battute assegnato al pad viene impostato ed il loop viene riprodotto sintanto che il pad viene premuto.

Durante la riproduzione loop roll, la riproduzione normale col ritmo originale continua nello sfondo. Cancellata la riproduzione loop roll playback, la riproduzione riprende dalla posizione raggiunta sullo sfondo nel momento di cancellazione della riproduzione loop roll.

#### **1 Premere il pulsante della modalità [ROLL].**

Il pulsante della modalità [**ROLL**] si accende e la modalità roll si attiva.

#### **2 Premere il pulsante [PARAM.1/PARAM.2**c**] o [PARAM.1/PARAM.2**d**].**

Le battute loop roll assegnate ai performance pad cambiano ad ogni pressione di uno dei pulsanti.

Si possono fare quattro impostazioni:

- $(1)$  4 battute da 1/32
- 2 8 battute da 1/16
- 3 16 battute da 1/8
- 4 32 battute da 1/4

Ad esempio, le seguenti sono le impostazioni dei pad con l'impostazione "8 battute da 1/16".

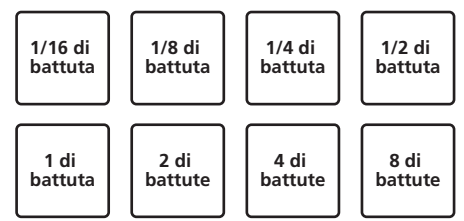

La gamma di battute impostata per il loop roll appare sulla schermata del computer.

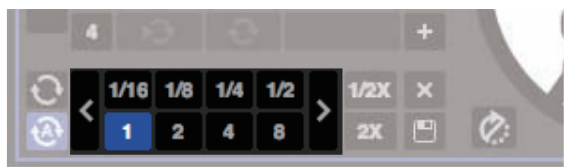

# **3 Tenere premuto uno dei performance pad.**

Viene riprodotto un loop roll col numero di battute assegnato al pad premuto. Durante la riproduzione loop roll la riproduzione normale continua sullo sfondo.

! Durante la riproduzione loop roll, il numero di battute del loop roll attuale può essere cambiato girando il controllo [**AUTO LOOP**].

#### **4 Lasciare andare il performance pad.**

La riproduzione loop roll viene cancellata e quella normale riprende dalla posizione raggiunta sullo sfondo. 

# Uso della funzione Slicer

La gamma specificata viene divisa in otto sezioni uguali, che vengono assegnate ai performance pad rispettivi. Se si preme un performance pad, il suono della sezione ad esso assegnata viene riprodotto in un loop. Se l'audio assegnato alla sezione assegnata al pad viene riprodotto in un loop, la riproduzione col ritmo originale continua nello sfondo. Quando il pad viene lasciato andare e la riproduzione di loop cessa, la riproduzione riprende dalla posizione raggiunta sullo sfondo in quel punto.

La funzione di slicer non è utilizzabile per brani per i quali non si è fissata una griglia delle battute. Per dettagli sull'impostazione di griglie delle battute, consultare le istruzioni per l'uso di Serato DJ.

### **1 Premere il pulsante della modalità [SLICER].**

Il pulsante della modalità [**SLICER**] si accende e la modalità slicer 1 si attiva.

#### **2 Premere il pulsante della modalità [SLICER] per impostare la modalità slicer.**

La modalità cambia da quella slicer 1 e quella slicer 2 ad ogni pressione del pulsante.

= *Le modalità slicer 1 e slicer 2* (p.11)

### **3 Premere il pulsante [PARAM.1/PARAM.2**c**] o [PARAM.1/PARAM.2**d**] mentre si tiene premuto il pulsante [SHIFT].**

Impostare il dominio della funzione slicer. Il valore impostato del dominio cambia ad ogni pressione del pulsante mentre si tiene premuto il pulsante [**SHIFT**].

Il dominio può avere uno di sei valori: 2 battute, 4 battute, 8 battute, 16 battute, 32 battute o 64 battute.

Le otto sezioni uguali in cui la gamma specificata con l'impostazione del dominio è stata suddivisa sono assegnate a diversi performance pad nel modo di seguito.

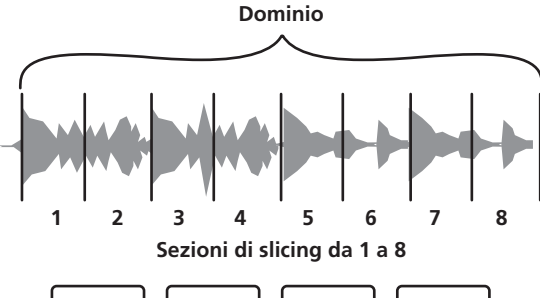

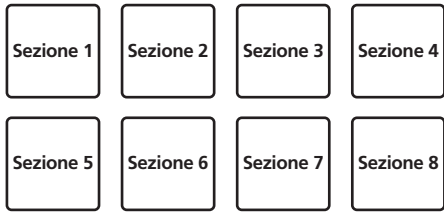

# **4 Premere il pulsante [PARAM.1/PARAM.2**c**] o [PARAM.1/PARAM.2**d**].**

Impostare la quantizzazione della funzione slicer. Il valore di quantizzazione cambia ad ogni pressione di uno dei pulsanti.

La quantizzazione può avere uno di quattro valori: 1/8, 1/4, 1/2 e 1. La lunghezza del loop riprodotto a pad premuto può essere cambiata con l'impostazione "QUANTIZATION". Se ad esempio "QUANTIZATION" viene impostato su "1", l'intera sezione assegnata al pad viene riprodotta in un loop, e quando "QUANTIZATION" viene impostato su "1/2", solo la prima metà della sezione assegnata al pad viene riprodotta in un loop.

#### **5 Tenere premuto uno dei performance pad.**

Tenendo premuto un pad, il suono viene riprodotto in un loop.

 $\bullet$  La lunghezza del loop riprodotto dipende dalla quantizzazione impostata.

Lasciando andare il pad, il brano torna alla posizione riprodotta sullo sfondo.

# Le modalità slicer 1 e slicer 2

# **Modalità slicer 1**

Se la posizione di riproduzione arriva alla fine della gamma divisa in otto sezioni uguali, la gamma indicata dal display passa alle successive otto sezioni suddivise, che vengono assegnate ai vari pad, sostituendo quelle precedenti.

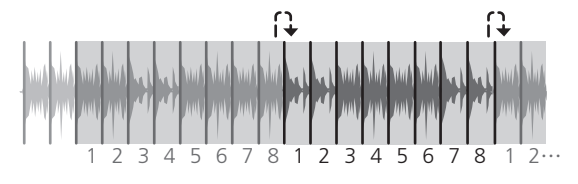

# **Modalità slicer 2**

Quando la riproduzione arriva alla fine della gamma che era stata divisa in otto parti uguali, essa torna all'inizio di tale gamma.

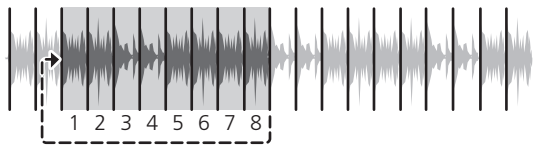

# Uso della funzione sampler

I brani caricati nelle slot del campionatore (SP-6) possono venire riprodotte con i performance pad.

**1 Premere il pulsante [DECK] sinistro o destro mentre si preme quello [SHIFT] per fare aprire il pannello [SP-6] della schermata del computer.**

### **2 Premere il pulsante della modalità [SAMPLER].**

Il pulsante della modalità [**SAMPLER**] si accende e la modalità sampler si attiva.

# **3 Premere il pulsante [PARAM.1/PARAM.2**c**] o [PARAM.1/PARAM.2**d**].**

Cambiare il banco del campionator (**SP-6**). Il campionatore ha quattro banchi, **A**, **B**, **C** e **D**, ciascuno con sei fessure.

### **4 Scegliere il brano dalla libreria sullo schermo del computer e premere un performance pad mentre si tiene premuto il pulsante [SHIFT].**

Il brano scelto viene caricato nello slot del sampler.

Con Serato DJ, quando un brano viene caricato nello slot del sampler, quella impostazione viene mantenuta.

# **5 Premere un performance pad.**

L'audio della slot assegnata al pad premuto viene riprodotto.

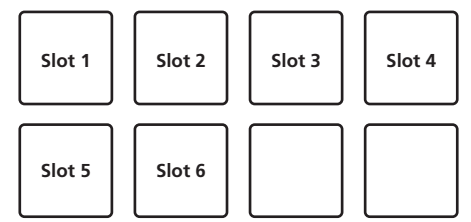

! Se un performance pad viene premuto mentre si tiene premuto il pulsante [**SHIFT**], la riproduzione dell'audio della slot al momento in uso cessa.

# Uso di hot loop

Questa funzione consente di salvare e richiamare dei loop.

! Viene salvato solo il punto loop in. Si possono impostare e salvare fino a 8 hot loop per brano.

---------

#### **1 Premere il pulsante di modalità [HOT CUE] mentre si tiene premuto quello [SHIFT].**

Il pulsante di modalità [**HOT CUE**] lampeggia e questa unità passa alla modalità hot loop.

#### **2 Durante la riproduzione, premere un performance pad.**

Il punto loop in viene impostato nello slot hot cue e la riproduzione loop si avvia.

! La lunghezza del loop in questo momento è il numero di battute impostato per l'auto looping.

I punti loop in vengono assegnati ai performance pad nel modo visto di seguito.

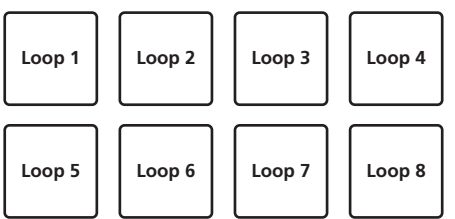

! Nella funzione hot loop il punto hot cue viene usato come punto loop in.

Se un performance pad in cui è salvato un punto hot cue viene premuto, la riproduzione del loop inizia da tale punto hot cue.

#### **3 Premere il pulsante [PARAM.1/PARAM.2**c**] durante la riproduzione di loop.**

La lunghezza del loop viene dimezzata.

Lo stesso effetto è ottenibile girando il controllo [**AUTO LOOP**] in senso antiorario.

#### **4 Premere il pulsante [PARAM.1/PARAM.2▶] durante la riproduzione di loop.**

La lunghezza del loop viene raddoppiata.

Lo stesso effetto è ottenibile girando il controllo [**AUTO LOOP**] in senso orario.

#### **5 Durante la riproduzione di loop, premere il pulsante [PARAM.1/PARAM.2**c**] o [PARAM.1/PARAM.2**d**] tenendo premuto quello [SHIFT].**

Il loop si muove senza cambiare lunghezza (loop shift).

# **6 Premere lo stesso performance pad mentre si tiene premuto il pulsante [SHIFT].**

Il brano torna al loop in point e la riproduzione loop continua.

#### **7 Premere di nuovo lo stesso performance pad.**

La riproduzione di loop viene cancellata.

# Uso degli auto loop

Se un performance pad viene premuto, un loop col numero delle battute assegnato al pad viene impostato ed il loop viene riprodotto anche se il dito viene tolto dal pad.

------------------------------------

# **1 Premere il pulsante di modalità [ROLL] mentre si tiene premuto quello [SHIFT].**

Il pulsante di modalità [**ROLL**] lampeggia e questa unità passa alla modalità auto loop.

# **2 Premere il pulsante [PARAM.1/PARAM.2**c**] o [PARAM.1/PARAM.2**d**].**

Le battute auto loop assegnate ai performance pad cambiano ad ogni pressione di un pulsante.

Si possono fare quattro impostazioni:

- 1 4 battute da 1/32
- 2 8 battute da 1/16
- 3 16 battute da 1/8
- 4 32 battute da 1/4

Ad esempio, le seguenti sono le impostazioni dei pad con l'impostazione "16 battute da 1/8".

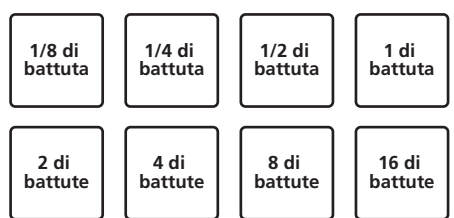

La gamma di battute impostata per l'auto looping appare sulla schermata del computer.

#### **3 Premere un performance pad.**

Viene riprodotto un loop col numero di battute assegnato al pad premuto.

#### **4 Premere il pulsante [PARAM.1/PARAM.2**c**] o [PARAM.1/PARAM.2**d**] mentre si tiene premuto il pulsante [SHIFT].**

Il loop si muove senza cambiare lunghezza (loop shift).

# **5 Premere di nuovo lo stesso performance pad.**

La riproduzione di loop viene cancellata.

# Uso di loop manuali

Con questa funzione, qualsiasi sezione del brano può essere riprodotta in un loop.

### **1 Premere il pulsante di modalità [SLICER] mentre si tiene premuto quello [SHIFT].**

Il pulsante di modalità [**SLICER**] lampeggia e questa unità passa alla modalità manual loop.

Nella modalità manual loop, i vari performance pad funzionano come descritto di seguito.

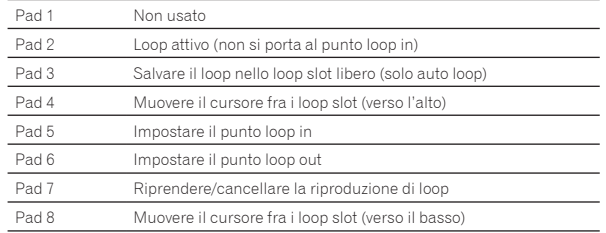

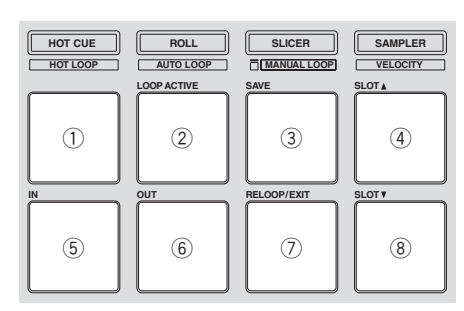

# **2 Premere il pad 4 o 8 per scegliere il loop dove memorizzare il loop.**

Impostato un loop, viene automaticamente salvato nel loop slot scelto qui. Se un nuovo loop viene impostato mentre un loop slot che contiene un loop è scelto, il loop nuovo sostituisce quello vecchio.

# <span id="page-12-0"></span>**3 Premere il pad 5 durante la riproduzione o la pausa.**

Il Loop In Point viene impostato.

#### **4 Premere il pad 6.**

Il punto loop out viene impostato e la riproduzione loop inizia. Per cancellare la riproduzione di loop, premere il pad 2 o 7.

# **5 Premere il pulsante [PARAM.1/PARAM.2**c**] durante la**

**riproduzione di loop.** La lunghezza del loop viene dimezzata.

# **6** Premere il pulsante [PARAM.1/PARAM.2▶] durante la **riproduzione di loop.**

La lunghezza del loop viene raddoppiata.

#### **7 Premere il pulsante [PARAM.1/PARAM.2**c**] o [PARAM.1/PARAM.2**d**] mentre si tiene premuto il pulsante [SHIFT].**

Il loop si muove senza cambiare lunghezza (loop shift).

# Richiamo di loop salvati

# **1 Premere il pad 4 o 8 per scegliere il loop slot.**

#### **2 Premere il pad 7.**

Il loop viene richiamato dal loop slot scelta e la riproduzione di loop riprende.

Per attivare la funzione loop senza portarsi al punto loop in, premere il pad 2.

### Regolazione fine di loop in point (regolazione loop in)

#### **1 Durante la riproduzione loop, premere il pad 5.**

Il pad 5 lampeggia e questa unità passa alla modalità di regolazione del punto loop in.

#### **2 Girare il controllo [AUTO LOOP].**

Regolare in modo fine il punto loop in.

#### **3 Premere di nuovo il pad 5.**

La modalità di regolazione del punto loop in viene cancellata e questa unità torna alla normale riproduzione di loop.

#### Regolazione fine di loop out point (regolazione loop out)

#### **1 Durante la riproduzione loop, premere il pad 6.**

Il pad 6 lampeggia e questa unità passa alla modalità di regolazione del punto loop out.

#### **2 Girare il controllo [AUTO LOOP].**

Regolare in modo fine il punto loop out.

#### **3 Premere di nuovo il pad 6.**

La modalità di regolazione del punto loop out viene cancellata e questa unità torna alla normale riproduzione di loop.

# Uso della modalità sampler velocity

A modalità sampler velocity accesa, il volume del campiona cambia a seconda della forza con cui i performance pad sono colpiti. Il volume è alto quando i performance pad sono colpiti con forza, basso quando sono colpiti leggermente.

Se la modalità sampler velocity è spenta, il suono viene emesso al volume impostato con Serato DJ a prescindere dalla forza con cui i performance pad vengono colpiti.

# Accensione della modalità di velocità del sampler

Se il pulsante della modalità [**SAMPLER**] viene premuto mentre si preme quello [**SHIFT**], il pulsante della modalità [**SAMPLER**] lampeggia e la modalità di velocità del sampler si attiva.

# Spegnimento della modalità di velocità del sampler

Quando il pulsante della modalità [**SAMPLER**] viene premuto, esso inizia a lampeggiare e poi rimane acceso, mentre viene attivata la modalità normale del sampler (la modalità di velocità del sampler viene disattivata).

! Nella modalità utility si possono impostare la curva di velocità e la funzione after-touch.

Ad after-touch attivato, il volume del campione cambia a seconda della forza con cui il performance pad viene premuto. Inoltre, nella modalità utility, il metodo di passaggio alla modalità di velocità del sampler può essere cambiata.

Per dettagli, vedere *Cambiamento delle impostazioni di questa unità* a pagina 20.

# Uso degli effetti

Serato DJ include due unità di effetto: FX1 e FX2. I loro effetti possono essere applicati al suono generale o solo a quello del deck scelto. Ora spiegheremo come operare quest'unità per assegnare l'unità effetto 1 (FX1).

### **Display della schermata dell'unità effetti di Serato DJ**

Modalità multi FX: Si possono scegliere fino a tre effetti per unità e ciascuno ha un parametro regolabile.

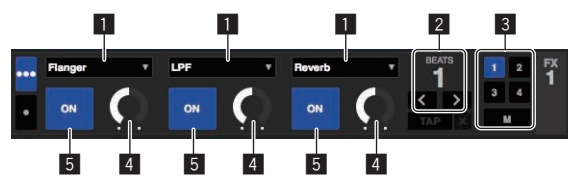

Modalità single FX: Si può selezionare un effetto per unità effetto, che ha vari parametri regolabili.

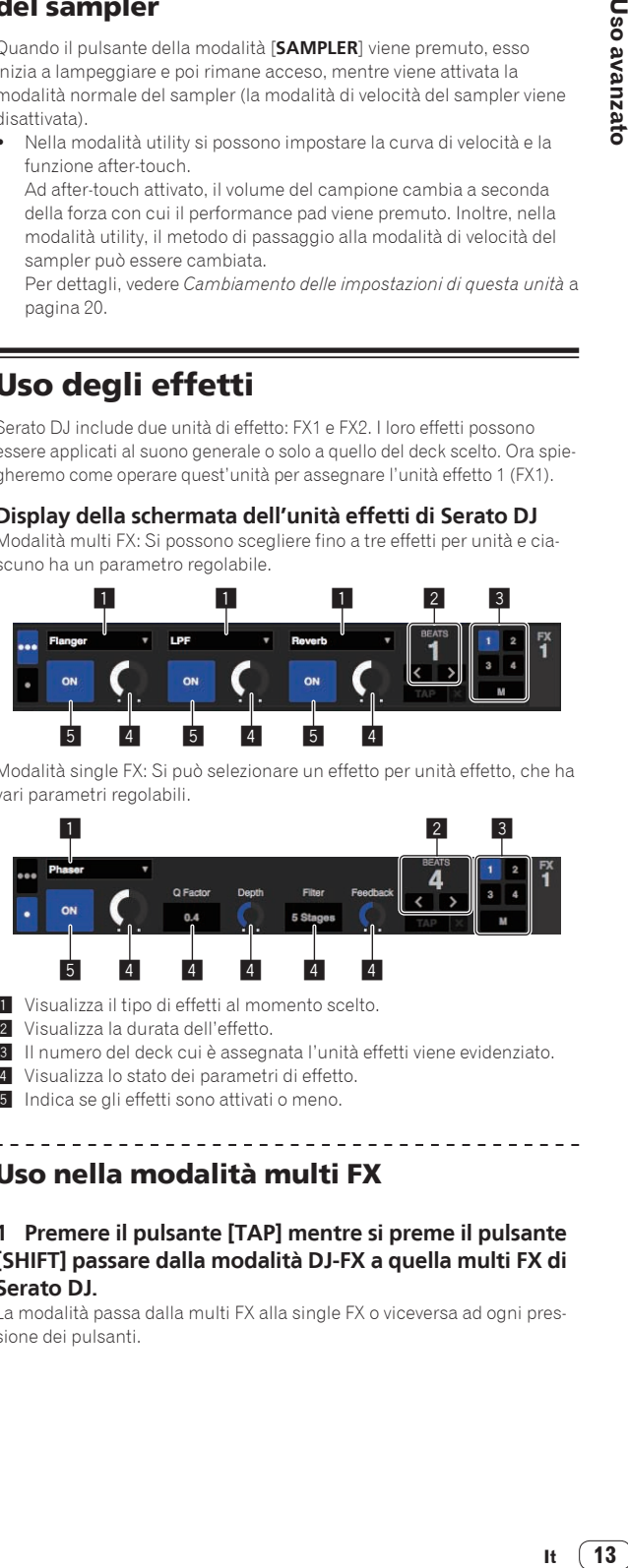

- 1 Visualizza il tipo di effetti al momento scelto.
- 2 Visualizza la durata dell'effetto.
- 3 Il numero del deck cui è assegnata l'unità effetti viene evidenziato.
- 4 Visualizza lo stato dei parametri di effetto.
- 5 Indica se gli effetti sono attivati o meno.

# Uso nella modalità multi FX

\_\_\_\_\_\_\_\_\_\_\_\_\_\_\_\_\_\_\_\_\_\_

### **1 Premere il pulsante [TAP] mentre si preme il pulsante [SHIFT] passare dalla modalità DJ-FX a quella multi FX di Serato DJ.**

La modalità passa dalla multi FX alla single FX o viceversa ad ogni pressione dei pulsanti.

**2 Premere il pulsante [FX ASSIGN] sul lato sinistro per scegliere il deck cui deve venire assegnato l'effetto.**

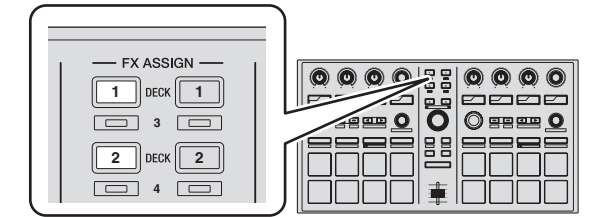

Premere il pulsante [**FX ASSIGN**] 1 per assegnare l'effetto al deck 1, o quello [**FX ASSIGN**] 2 per assegnarlo al deck 2.

- ! Premere il pulsante [**FX ASSIGN**] 1 mentre si tiene premuto quello [**SHIFT**] per assegnare l'effetto al deck 3, premere il pulsante [**FX ASSIGN**] 2 mentre si tiene premuto quello [**SHIFT**] per assegnare l'effetto al deck 4.
- ! Per applicare gli effetti all'audio complessivo (principale), fare clic su [**M**] del computer.

# **3 Premere il pulsante del parametro di effetto 1 mentre si preme il pulsante [SHIFT] per scegliere il primo tipo di effetto.**

Per scegliere il secondo tipo di effetto, premere il pulsante del parametro di effetto 2 mentre si preme quello [**SHIFT**].

Per scegliere il terzo tipo di effetto, premere il pulsante del parametro di effetto 3 mentre si preme quello [**SHIFT**].

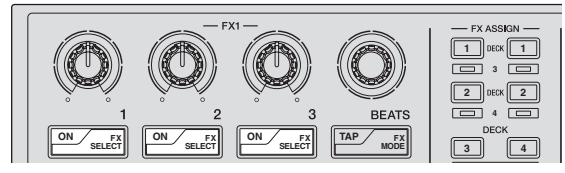

Il tipo di effetto al momento scelto viene visualizzato sulla schermata Serato DJ.

# **4 Premere il pulsante del parametro di effetto 1 per attivare il primo effetto.**

Premere il pulsante del parametro di effetto 2 per attivare il secondo effetto. Premere il pulsante del parametro di effetto 3 per attivare il terzo effetto.

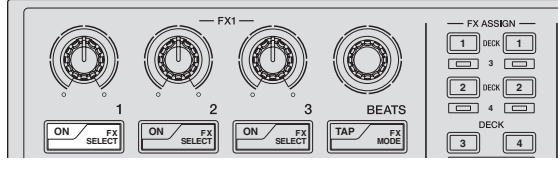

Il pulsante [**ON**] dell'effetto corrispondente viene evidenziato sulla schermata Serato DJ.

# **5 Usare il controllo del parametro di effetto 1 per regolare il parametro del primo effetto.**

Usare il controllo del parametro di effetto 2 per regolare il parametro del secondo effetto.

Usare il controllo del parametro di effetto 3 per regolare il parametro del terzo effetto.

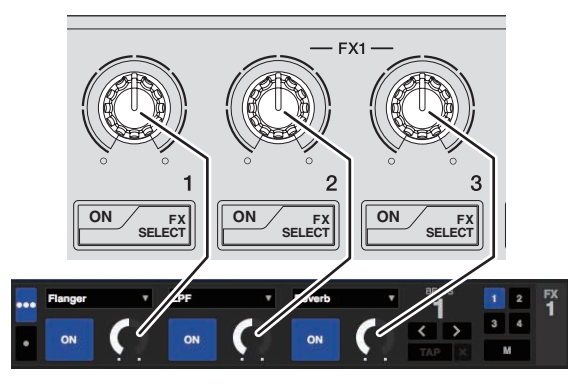

# **6 Girare il controllo [FX BEATS] per regolare la durata dell'effetto.**

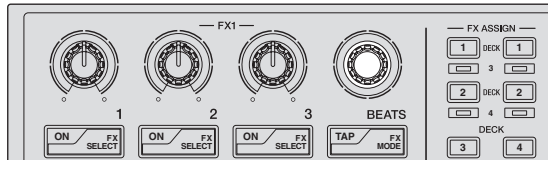

Si può anche impostare il valore BPM da usare come base per l'effetto tempo dall'intervallo col quale il pulsante [**TAP**] viene premuto.

Per dettagli, vedere *Cambiamento della modalità di tempo di un effetto* a pagina 9.

#### Uso nella modalità single FX

### **1 Premere il pulsante [TAP] mentre si preme quello [SHIFT] per passare dalla modalità DJ-FX a quella single FX di Serato DJ.**

La modalità passa dalla multi FX alla single FX o viceversa ad ogni pressione dei pulsanti.

# **2 Premere il pulsante [FX ASSIGN] sul lato sinistro per scegliere il deck cui deve venire assegnato l'effetto.**

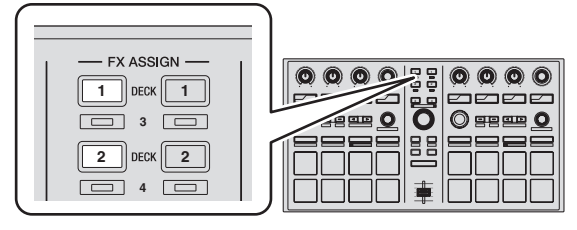

Premere il pulsante [**FX ASSIGN**] 1 per assegnare l'effetto al deck 1, o quello [**FX ASSIGN**] 2 per assegnarlo al deck 2.

! Premere il pulsante [**FX ASSIGN**] 1 mentre si tiene premuto quello [**SHIFT**] per assegnare l'effetto al deck 3, premere il pulsante [**FX ASSIGN**] 2 mentre si tiene premuto quello [**SHIFT**] per assegnare l'effetto al deck 4.

# **3 Premere uno dei pulsanti dei parametri di effetto mentre si preme il pulsante [SHIFT] per scegliere il tipo di effetto.**

Il tipo di effetto scelto viene visualizzato sulla schermata di Serato DJ.

# **4 Premere il pulsante del parametro di effetto 1 per attivare l'effetto.**

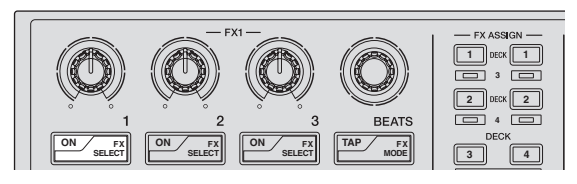

Ad ogni pressione di questo pulsante l'effetto si attiva o disattiva. ! Il pulsante [**ON**] dell'effetto viene evidenziato nella schermata di Serato DJ.

<span id="page-14-0"></span>**5 Premere il pulsante del parametro 2 o del parametro 3 dell'effetto per cambiare il parametro dell'effetto.**

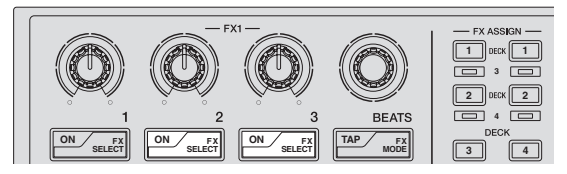

- Certi tipi di effetto possono però essere solo accesi o spenti.
- ! A seconda dell'effetto scelto, il pulsante potrebbe non accendersi anche se viene usato.

# **6 Azionare i controlli dei parametri degli effetti per regolare i parametri stessi.**

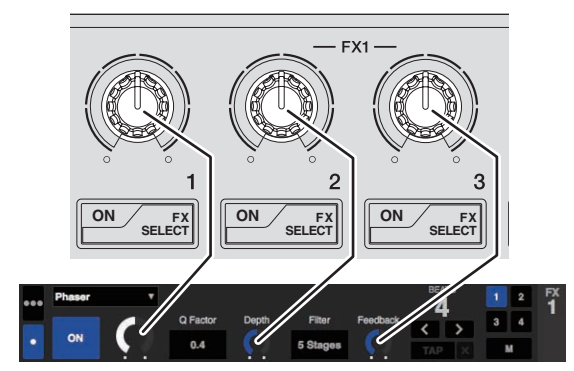

# **7 Girare il controllo [FX BEATS] per regolare la durata dell'effetto.**

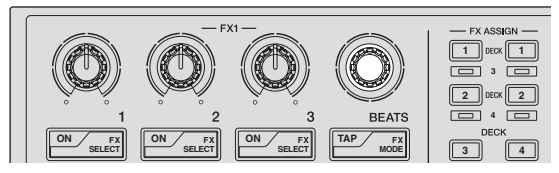

Si può anche impostare il valore BPM da usare come base per l'effetto tempo dall'intervallo col quale il pulsante [**TAP**] viene premuto.

Per dettagli, vedere *Cambiamento della modalità di tempo di un effetto* a pagina 9.

# Uso di Serato Video

Per dettagli sull'uso di Serato Video, una descrizione delle sue funzioni ed informazioni sui codec utilizzabili, vedere le istruzioni per l'uso di Serato Video.

# \_\_\_\_\_\_\_\_\_\_\_\_\_\_\_\_\_\_\_\_\_\_\_\_ Acquisizione di Serato Video

Andare al sito di supporto DJ di Pioneer.

http://pioneerdj.com/support/

Le istruzioni per acquisire Serato Video sono date nella pagina di supporto di questa unità.

# **1 Raggiungere il sito di supporto DJ di Pioneer e fare clic su [Software Info] in [DDJ-SP1].**

# **2 Fare clic sul link della pagina di download di Serato Video.**

Seguire le istruzioni sullo schermo, digitare il proprio mail, il password ed il codice del voucher indicati sul voucher di Serato Video accluso a questa unità.

# Installazione di Serato Video

Per installare Serato Video nel computer, si deve prima installare Serato DJ.

# Procedura di installazione (Windows)

# **1 Decomprime il file scaricato e fare doppio clic sul file che ne risulta per avviare l'installazione.**

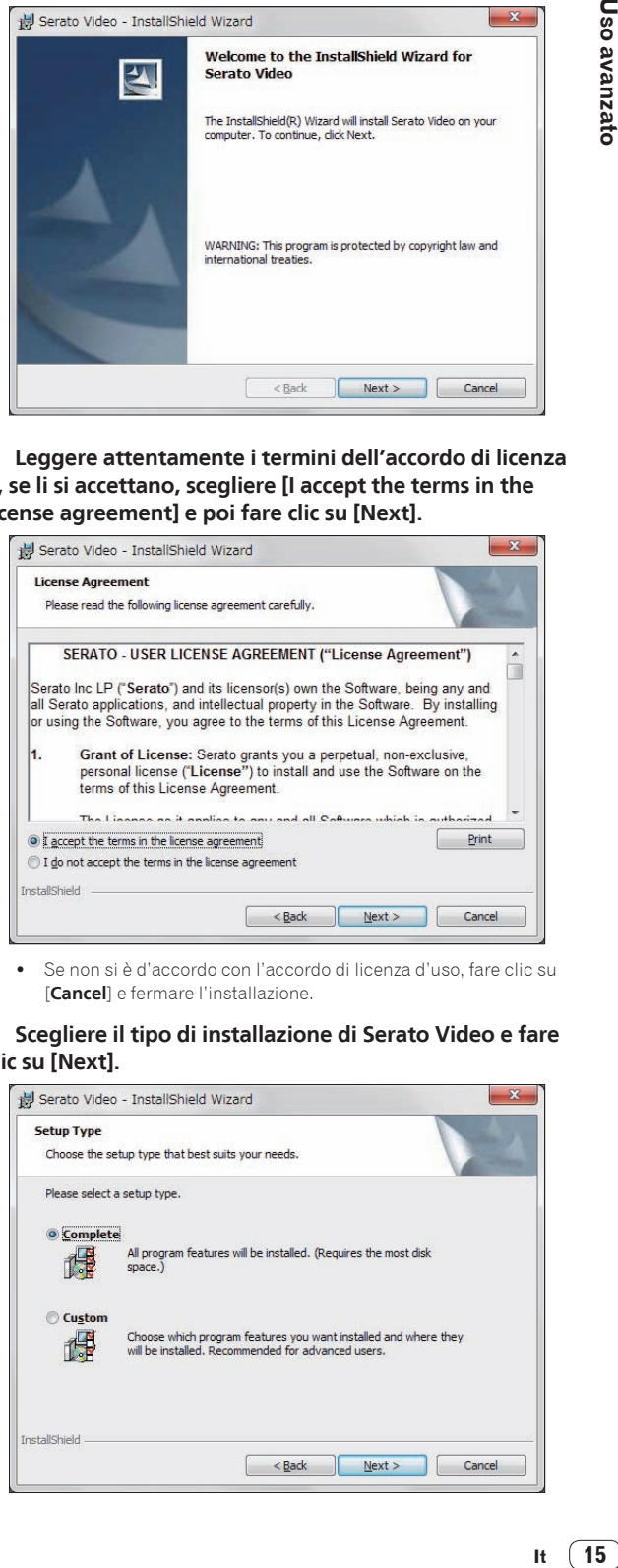

**2 Leggere attentamente i termini dell'accordo di licenza e, se li si accettano, scegliere [I accept the terms in the license agreement] e poi fare clic su [Next].**

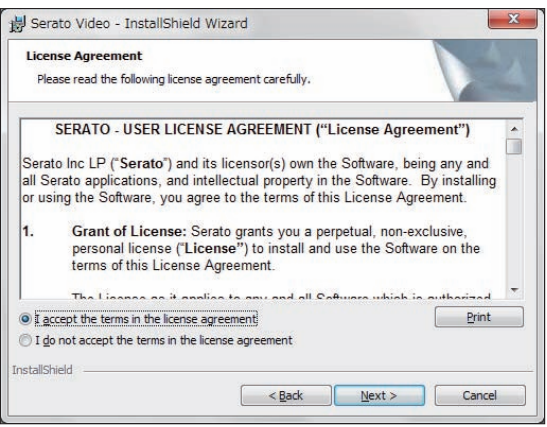

Se non si è d'accordo con l'accordo di licenza d'uso, fare clic su [**Cancel**] e fermare l'installazione.

# **3 Scegliere il tipo di installazione di Serato Video e fare clic su [Next].**

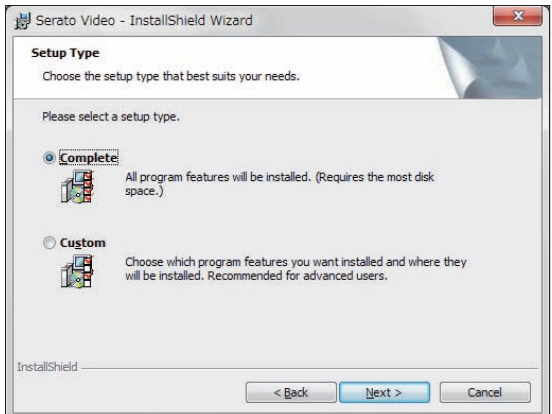

# **4 Fare clic su [Install] per iniziare l'installazione di Serato Video.**

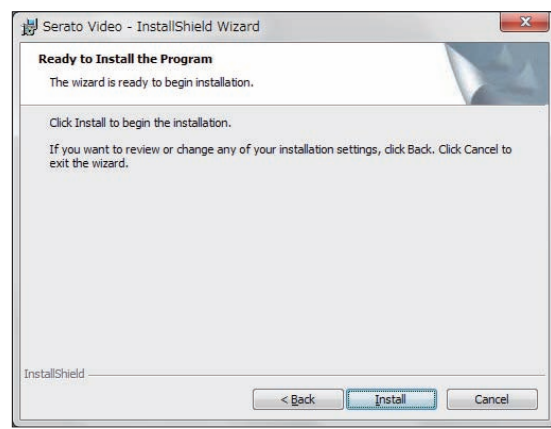

Il messaggio di installazione avvenuta appare una volta che questa è terminata.

# **5 Fare clic su [Finish] per chiudere l'installatore di Serato Video.**

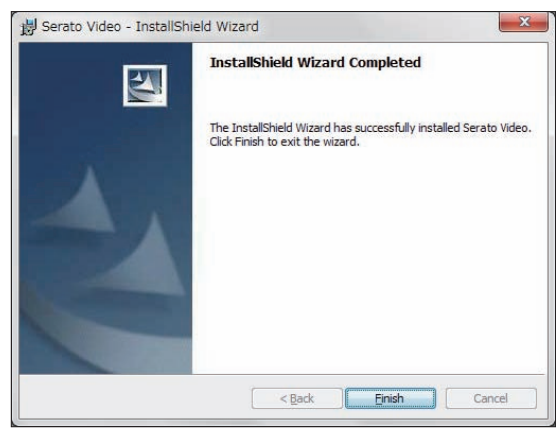

# Procedura di installazione (Mac OS X)

#### **1 Fare doppio clic sul file scaricato.**

Appare l'icona di **Serato Video.pkg**. Fare doppio clic sull'installer di Serato Video per lanciarlo.

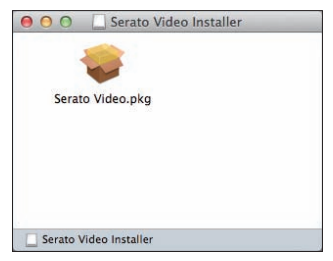

**2 Fare clic su [Continua].**

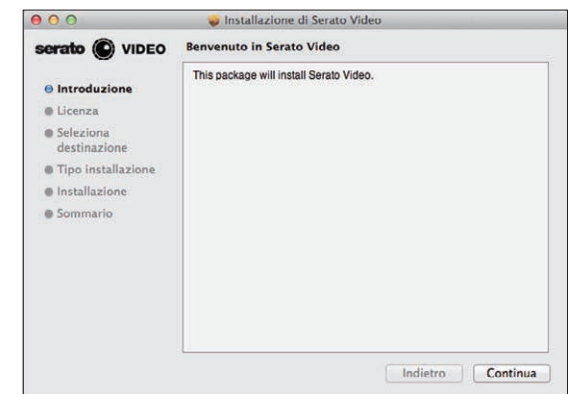

**3 Leggere attentamente i termini dell'accordo di licenza e, se li si accettano, fare clic su [Accetta].**

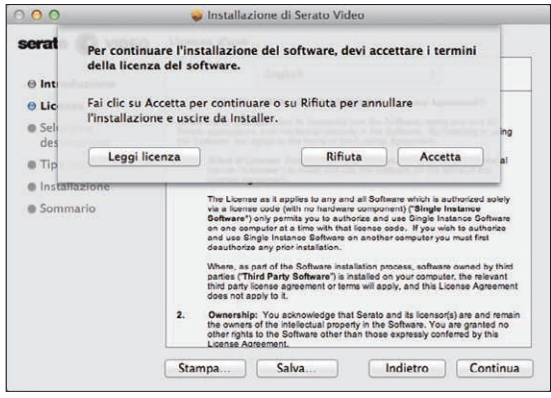

! Se non si è d'accordo con l'accordo di licenza, fare clic su [**Rifiuta**] e fermare l'installazione.

#### **4 Fare clic su [Installa] per iniziare l'installazione di Serato Video.**

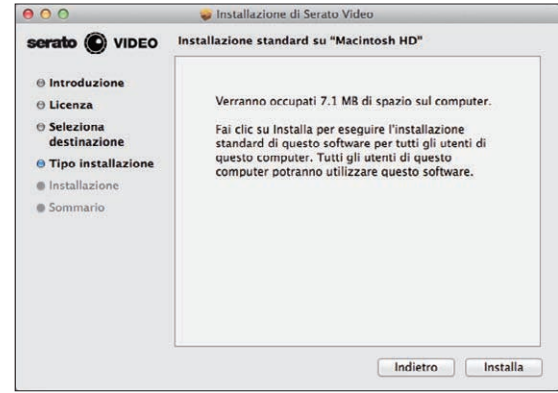

Il messaggio di installazione avvenuta appare una volta che questa è terminata.

**5 Fare clic su [Chiudi] per chiudere l'installatore di Serato Video.**

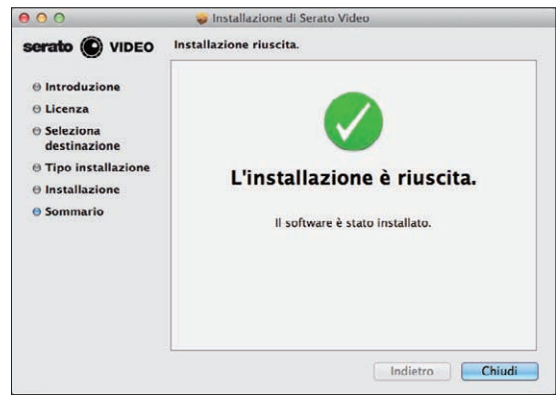

# Attivazione di Serato Video attraverso Serato DJ

### Autorizzazione di Serato Video

Serato Video deve venire autorizzato perché sia utilizzabile con Serato DJ.

#### **1 Lanciare Serato DJ e impostare Serato Video.**

Installato Serato Video, lanciare Serato DJ e visualizzare la schermata [**SETUP**] > [**Expansion Packs**].

#### **2 Digitare il numero di serie di Serato Video.** Dalla schermata [**Expansion Packs**], scegliere [**Serato Video**] fra i [**AVAILABLE EXPANSION PACKS**].

Spuntare poi [**Enable Serato Video**], digitare il numero di serie ottenuto e fare clic su [**OK**].

! Per ottenere il numero di serie è necessario digitare il codice del voucher indicato nel coupon di Serato Video accluso a questa unità dopo avere aperto il link della sezione di supporto di questa unità del sito di supporto per DJ di Pioneer.

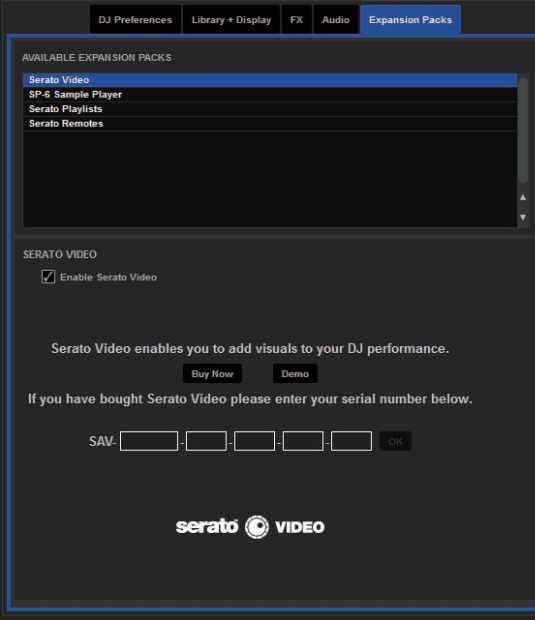

#### Passaggio alla modalità di controllo di Serato Video

**1 Premere il pulsante [LOAD] per caricare il file video nel deck.**

**2 Per cambiare modalità, premere il controllo [AUTO LOOP] di destra o sinistra mentre si preme il pulsante [SHIFT].**

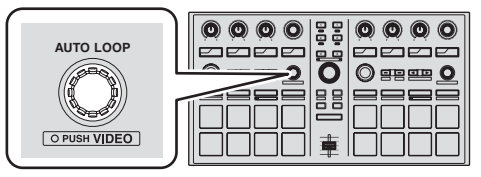

Questa unità passa alla modalità di controllo di Serato Video. Premendo il controllo [**AUTO LOOP**] di sinistra o destra mentre si preme il pulsante [**SHIFT**] si cancella la modalità di controllo di Serato Video.

- In questa modalità, gli effetti DJ-FX non possono essere controllati con questa unità.
- Per controllare Serato Video, il MIDI avanzato deve venire disattivato nella modalità utility.

Per dettagli, vedere *Cambiamento delle impostazioni di questa unità* a pagina 20.

# Uso degli effetti video

Si possono impostare fino a due effetti video ciascuno per i canali sinistro e destro.

Ora spiegheremo la procedura di uso degli effetti video del canale sinistro.

### Uso dell'effetto video della slot di effetto 1

### **1 Premere il pulsante del parametro di effetto 1 mentre si preme il pulsante [SHIFT] per scegliere l'effetto video dello slot di effetto 1.**

**2 Premere il pulsante del parametro di effetto 1 per attivare l'effetto video scelto.**

**3 Girare il controllo del parametro di effetto 1 per regolare il parametro dell'effetto video scelto.**

### Uso dell'effetto video della slot di effetto 2

**1 Premere il pulsante del parametro di effetto 2 mentre si preme il pulsante [SHIFT] per scegliere l'effetto video dello slot di effetto 2.**

**2 Premere il pulsante del parametro di effetto 2 per attivare l'effetto video scelto.**

**3 Girare il controllo del parametro di effetto 2 per regolare il parametro dell'effetto video scelto.**

# <span id="page-17-0"></span>Uso degli effetti immagine

# Preparativi per l'uso di effetti immagine

Le operazioni principali vengono eseguite sul pannello [**IMAGE EFFECTS**] della schermata del computer.

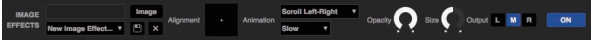

**1 Fare clic su del pannello video della schermata del computer per fare aprire il pannello [IMAGE EFFECTS].**

**2 Fare clic su [Image] e scegliere il file dell'immagine.** Per quanto riguarda i formati dei file grafici utilizzabili, vedere le istruzioni di Serato Video.

**3 Tenere premuto il pulsante [SHIFT] di questa unità e premere il pulsante del parametro di effetto 3 del lato sinistro per scegliere l'animazione dell'effetto dell'immagine.**

**4 Azionare il pad visualizzato sulla destra di [Alignment] per regolare la posizione di visualizzazione dell'effetto dell'immagine.**

**5 Scegliere le opzioni di animazione dal menu a tendina a destra di [Animation].**

Scegliere il metodo e la velocità di scorrimento dell'animazione, ecc.

**6 Usare il controllo [Size] per regolare le dimensioni dell'effetto dell'immagine.**

# **7 Fare clic su [L], [M] o [R] alla destra di [Output] per scegliere il canale di uscita dell'effetto dell'immagine.**

[**L**]: Canale sinistro [**M**]: Uscita mista [**R**]: Canale destro

**8 Fare clic su .**

Le regolazioni vengono memorizzate.

# Uso degli effetti delle immagini

**1 Premere il pulsante del parametro di effetto 3 sul lato sinistro di questa unità per attivare l'effetto dell'immagine.**

**2 Girare il controllo del parametro di effetto 3 sul lato sinistro di questa unità per regolare l'opacità dell'effetto dell'immagine.**

# Uso di effetti del testo

# Preparativi per l'uso di effetti del testo

Le operazioni principali vengono eseguite sul pannello [**TEXT EFFECTS**] della schermata del computer.

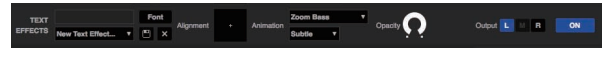

**1 Fare clic su del pannello video della schermata del computer per fare aprire il pannello [TEXT EFFECTS].**

**2 Digitare con la tastiera del computer nel campo di digitazione il testo da visualizzare.**

**3 Fare clic su [Font] ed impostare il font.**

Si possono scegliere lo stile, il colore e le dimensioni del font.

**4 Tenere premuto il pulsante [SHIFT] di questa unità e premere il pulsante del parametro di effetto 3 del lato destro di questa unità per scegliere l'animazione dell'effetto del testo.**

**5 Azionare il pad visualizzato sulla destra di [Alignment] per regolare la posizione di visualizzazione dell'effetto del testo.**

### **6 Scegliere le opzioni di animazione dal menu a tendina a destra di [Animation].**

Scegliere il metodo e la velocità di scorrimento dell'animazione, ecc.

**7 Fare clic su [L], [M] o [R] alla destra di [Output] per scegliere il canale di uscita dell'effetto del testo.**

[**L**]: Canale sinistro [**M**]: Uscita mista

[**R**]: Canale destro

# **8 Fare clic su .**

Le regolazioni vengono memorizzate.

# Uso dell'effetto del testo

**1 Premere il pulsante del parametro di effetto 3 sul lato destro di questa unità per attivare l'effetto del testo.**

**2 Girare il controllo del parametro di effetto 3 sul lato destro di questa unità per regolare l'opacità dell'effetto del testo.**

# Uso della funzione di transizione del fader

Ora spiegheremo come usare il crossfader del DJ mixer o DJ controller usato insieme a questa unità per passare dal video del canale sinistro a quello del canale destro.

### **1 Girare il controllo [FX BEATS] sinistro o destro per scegliere il tipo di effetto di transizione.**

Premendo il pulsante [**TAP**] sinistro o destro si cambia l'effetto di transizione in ordine.

### **2 Per attivare il link del crossfader, premere il pulsante [TAP] di destra o sinistra mentre si preme il pulsante [SHIFT].**

Se il link del crossfader è acceso, è possibile passare dal video del canale sinistro a quello del canale destro col crossfader del DJ mixer o DJ controller collegato al computer.

### **3 Far scivolare il crossfader del DJ mixer o DJ controller collegato al computer da sinistra a destra.**

Il video cambia da quello del canale sinistro a quello del canale destro.

# Uso della modalità slip

Quando la modalità slip è impostata, la riproduzione normale col ritmo originale continua sullo sfondo durante la riproduzione di loop o hot cue. Se la riproduzione di loop o hot cue viene cancellata, la riproduzione normale riprende dalla posizione raggiunta durante la riproduzione di loop o hot cue. La funzione slip può essere usata per varie performance, senza spezzare il ritmo.

La funzione slip è utilizzabile quando la modalità del pad è quella hot cue, hot loop, auto loop o manual loop.

! Il pulsante [**SLIP**] si illumina quando la modalità slip è attivata e lampeggia quando la riproduzione continua sullo sfondo.

# Slip hot cue

# **1 Premere il pulsante della modalità [HOT CUE].**

Il pad si trova in modalità hot cue.

### **2 Impostare un hot cue.**

Premere un performance pad per impostare l'hot cue.

# **3 Premere il pulsante [SLIP].**

Il modo passa al modo slip. Per cancellare il modo slip, premere di nuovo il pulsante [**SLIP**].

### **4 Durante la riproduzione, tenere premuto un performance pad.**

La riproduzione inizia dalla posizione dell'hot cue impostato. La riproduzione continua fintanto che il performance pad rimane premuto. La riproduzione normale continua sullo sfondo mentre l'hot cue viene riprodotto.

### **5 Rimuovere il dito dal performance pad.**

La riproduzione inizia dalla posizione raggiunta sullo sfondo.

# Slip hot looping

# **1 Premere il pulsante di modalità [HOT CUE] mentre si tiene premuto quello [SHIFT].**

Il pad si trova in modalità hot loop.

### **2 Premere il pulsante [SLIP].**

Il modo passa al modo slip. Per cancellare il modo slip, premere di nuovo il pulsante [**SLIP**].

#### **3 Premere un performance pad.**

La riproduzione loop inizia dal punto loop in assegnato al pad premuto.

La lunghezza del loop è il numero di battute impostato per l'auto looping.

Durante la riproduzione loop la riproduzione normale continua sullo sfondo.

# **4 Premere di nuovo lo stesso performance pad.**

La riproduzione di loop viene cancellata e quella normale riprende dalla posizione raggiunta sullo sfondo.

------------------------------Auto slip looping

L'operazione auto loop è eseguibile in due modi: usando i performance pad ed usando il controllo [**AUTO LOOP**]. Il looping auto slip è realizzabile con ambedue i metodi.

# Auto slip looping usando i performance pad

# **1 Premere il pulsante di modalità [ROLL] mentre si tiene premuto quello [SHIFT].**

Il pad si trova in modalità auto loop.

# **2 Premere il pulsante [SLIP].**

Il modo passa al modo slip. Per cancellare il modo slip, premere di nuovo il pulsante [**SLIP**].

#### **3 Premere un performance pad.**

Viene riprodotto un loop col numero di battute assegnato al pad premuto.

Durante la riproduzione loop la riproduzione normale continua sullo sfondo.

#### **4 Premere di nuovo lo stesso performance pad.**

La riproduzione di loop viene cancellata e quella normale riprende dalla posizione raggiunta sullo sfondo.

# Auto slip looping col controllo [**AUTO LOOP**]

# **1 Premere il pulsante [SLIP].**

Il modo passa al modo slip. Per cancellare il modo slip, premere di nuovo il pulsante [**SLIP**].

### **2 Girare il controllo [AUTO LOOP].**

Impostare il numero di battute per l'auto loop.

### **3 Premere il controllo [AUTO LOOP].**

Viene impostato un loop del numero specificato di battute e la riproduzione loop inizia. Durante la riproduzione loop la riproduzione normale continua sullo

sfondo.

### **4 Premere di nuovo il controllo [AUTO LOOP].**

La riproduzione di loop viene cancellata e quella normale riprende dalla posizione raggiunta sullo sfondo.

--------------------------------

# Slip looping manuale

# Creazione e slipping di un loop

# **1 Premere il pulsante di modalità [SLICER] mentre si**

**tiene premuto quello [SHIFT].**

# Il pad si trova in modalità manual loop.

### **2 Premere il pulsante [SLIP].**

Il modo passa al modo slip. Per cancellare il modo slip, premere di nuovo il pulsante [**SLIP**].

#### **3 Premere il pad 5 per impostare il punto loop in, poi premere il pad 6.**

Il punto loop out viene impostato e la riproduzione del loop inizia. Durante la riproduzione loop la riproduzione normale continua sullo sfondo.

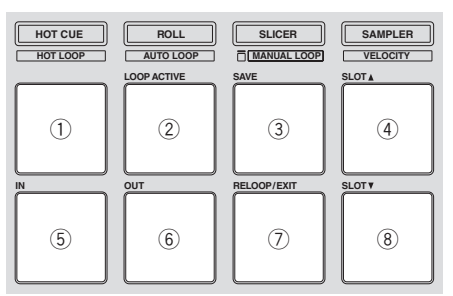

# **4 Premere il pad 2 o quello 7.**

La riproduzione di loop viene cancellata e quella normale riprende dalla posizione raggiunta sullo sfondo.

# Slipping con un loop nella slot di un loop

#### **1 Premere il pulsante di modalità [SLICER] mentre si tiene premuto quello [SHIFT].**

Il pad si trova in modalità manual loop.

#### **2 Premere il pulsante [SLIP].**

Il modo passa al modo slip. Per cancellare il modo slip, premere di nuovo il pulsante [**SLIP**].

#### **3 Premere il pad 4 o 8 per scegliere il loop da riprodurre.**

#### **4 Premere il pad 7.**

Il loop scelto viene richiamato e la riproduzione del loop inizia. Durante la riproduzione loop la riproduzione normale continua sullo sfondo.

#### **5 Premere di nuovo il pad 7 o quello 2.**

La riproduzione di loop viene cancellata e quella normale riprende dalla posizione raggiunta sullo sfondo.

# <span id="page-19-0"></span>Cambiamento delle impostazioni di questa unità

Possono venire cambiate le seguenti impostazioni:

#### **Impostazione delle preferenze**

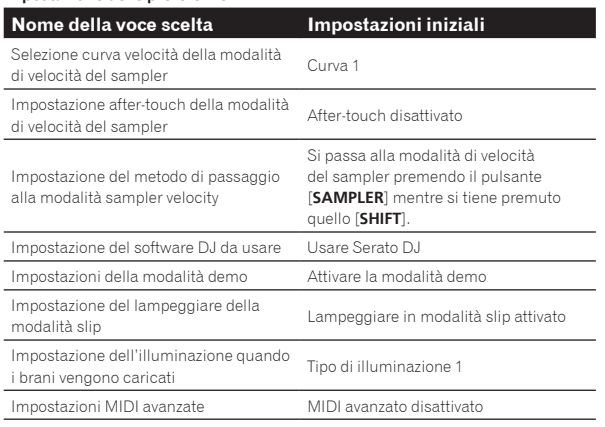

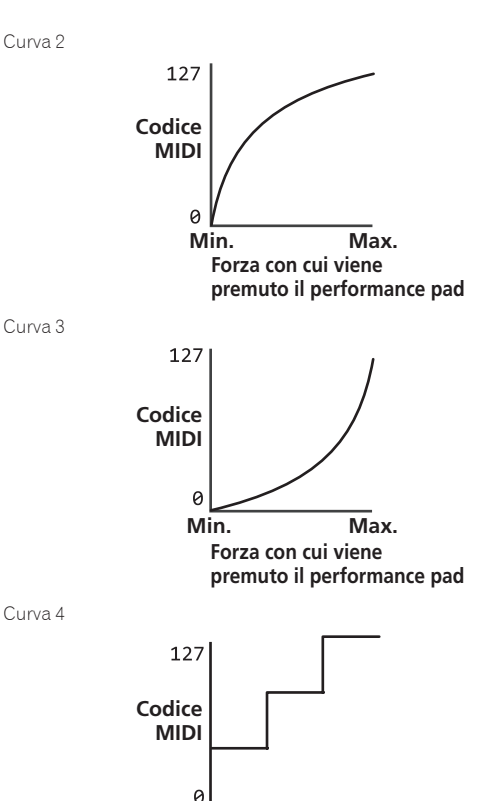

# Modifica dell'impostazione della curva di velocità della modalità sampler velocity

Usare la procedura seguente per impostare la curva di velocità della modalità velocity sampler. Si può scegliere uno di quattro tipi di curva di velocità.

! La curva predefinita è la 1.

### **1 Premere il pulsante [BACK] per oltre un secondo per passare alla modalità utility.**

### **2 Girare la manopola selettrice in modo da far lampeggiare il pulsante 1 del parametro di effetto FX1.**

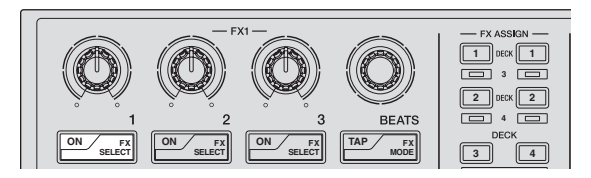

# **3 Scegliere la curva di velocità con i performance pad di sinistra.**

La curva di velocità attualmente scelta viene indicata da quali pad lampeggiano.

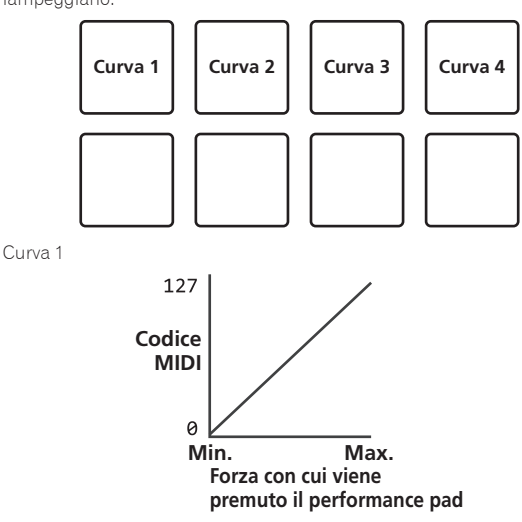

#### **4 Premere la manopola selettrice.**

Salva i parametri impostati nella memoria di questa unità. Mentre i parametri vengono salvati, gli otto pulsanti della sezione effetti lampeggiano. Durante questo periodo, non scollegare il cavo USB.

**Forza con cui viene premuto il performance pad**

**Min. Max.**

#### **5 Premere il pulsante [BACK].**

Questa unità torna dalla modalità utility al funzionamento normale.

# . . . . . . . . . . . . . . . . . . . . Attivazione dell'impostazione after touch della modalità sampler velocity

Se la modalità sampler velocity dei performance pad di questa unità viene attviata, l'impostazione after touch può venire attivata e disattivata. Impostazione after touch disattivata: Il volume del sampler cambia a seconda della forza con cui viene inizialmente premuto il performance pad, ma in seguito a pad premuto non cambia più.

Impostazione after touch attivata: Il volume del sampler cambia a seconda della forza con cui premuto il performance pad, sia inizialmente che in seguito.

! L'impostazione after touch è disattivata per default.

# **1 Premere il pulsante [BACK] per oltre un secondo per passare alla modalità utility.**

# **2 Girare la manopola selettrice in modo da far lampeggiare il pulsante 2 del parametro di effetto FX1.**

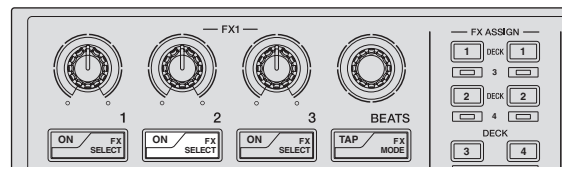

# **3 Premere il performance pad 1 o 2 di sinistra.**

- Pad 1 che lampeggia: After-touch disattivato
- Pad 2 che lampeggia: After-touch attivato

# **4 Premere la manopola selettrice.**

Salva i parametri impostati nella memoria di questa unità. Mentre i parametri vengono salvati, gli otto pulsanti della sezione effetti lampeggiano. Durante questo periodo, non scollegare il cavo USB.

# **5 Premere il pulsante [BACK].**

Questa unità torna dalla modalità utility al funzionamento normale.

# Cambio del modo in cui la modalità di velocità del sampler viene impostata

Il modo in cui la modalità di velocità del sampler viene impostata può essere cambiato.

! Come default, questa unità è predisposta per passare alla modalità di velocità del sampler quando si preme il pulsante [**SAMPLER**] mentre si tiene premuto quello [**SHIFT**].

### **1 Premere il pulsante [BACK] per oltre un secondo per passare alla modalità utility.**

# **2 Girare la manopola selettrice in modo da far lampeggiare il pulsante 3 del parametro di effetto FX1.**

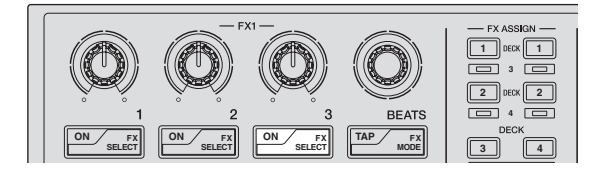

### **3 Premere il performance pad 1 o 2 di sinistra.**

- ! Pad 1 che lampeggia: Si passa alla modalità di velocità del sampler premendo il pulsante [**SAMPLER**] mentre si tiene premuto quello [**SHIFT**].
- Pad 2 che lampeggia: Si passa alla modalità di velocità del sampler quando il pulsante [**SAMPLER**] viene premuto per oltre un secondo.

#### **4 Premere la manopola selettrice.**

Salva i parametri impostati nella memoria di questa unità. Mentre i parametri vengono salvati, gli otto pulsanti della sezione effetti lampeggiano. Durante questo periodo, non scollegare il cavo USB.

#### **5 Premere il pulsante [BACK].**

Questa unità torna dalla modalità utility al funzionamento normale.

#### Uso di programmi DJ diversi da Serato DJ

Per usare questa unità come controller di programmi DJ diversi da Serato DJ, cambiare questa impostazione.

L'unità usa Serato DJ come default.

### **1 Premere il pulsante [BACK] per oltre un secondo per passare alla modalità utility.**

# **2 Girare la manopola selettrice in modo da far lampeggiare il pulsante FX1 [TAP].**

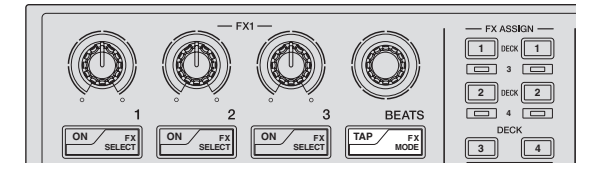

#### **3 Premere il performance pad 1 di sinistra.**

- Pad 1 acceso: Viene usato software diverso da Serato DJ
- Pad 1 disattivato: Viene usato Serato DJ

### **4 Premere la manopola selettrice.**

Salva i parametri impostati nella memoria di questa unità. Mentre i parametri vengono salvati, gli otto pulsanti della sezione effetti lampeggiano. Durante questo periodo, non scollegare il cavo USB.

### **5 Premere il pulsante [BACK].**

Questa unità torna dalla modalità utility al funzionamento normale.

# Disattivazione della modalità demo

La modalità demo di questa unità inizia se nessuna operazione viene fatta per 10 minuti in condizioni di uso normali. La modalità demo è disattivabile.

- La modalità demo è attivata per default.
- Se un comando o pulsante di questa unità viene usato in modalità demo, questa viene cancellata.

#### **1 Premere il pulsante [BACK] per oltre un secondo per passare alla modalità utility.**

### **2 Girare la manopola selettrice in modo da far lampeggiare il pulsante 1 del parametro di effetto FX2.**

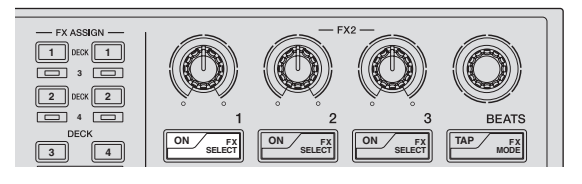

#### **3 Premere il performance pad 1 di sinistra.**

- Pad 1 acceso: Attiva la modalità demo
- Pad 1 disattivato: Disattiva la modalità demo

#### **4 Premere la manopola selettrice.**

Salva i parametri impostati nella memoria di questa unità. Mentre i parametri vengono salvati, gli otto pulsanti della sezione effetti lampeggiano. Durante questo periodo, non scollegare il cavo USB.

#### **5 Premere il pulsante [BACK].**

Questa unità torna dalla modalità utility al funzionamento normale.

# Impostazione del lampeggiare della modalità slip

A modalità slip lampeggiante attivata, i pulsanti e comandi legati alla modalità slip (comando [**AUTO LOOP**], pulsante della modalità [**HOT CUE**], ecc.) lampeggiano se il pulsante [**SLIP**] viene premuto. Questa impostazione consente di disattivare il lampeggiare dei pulsanti. ! l lampeggiare in modalità slip mode è attivato come default.

### **1 Premere il pulsante [BACK] per oltre un secondo per passare alla modalità utility.**

### **2 Girare la manopola selettrice in modo da far lampeggiare il pulsante 2 del parametro di effetto FX2.**

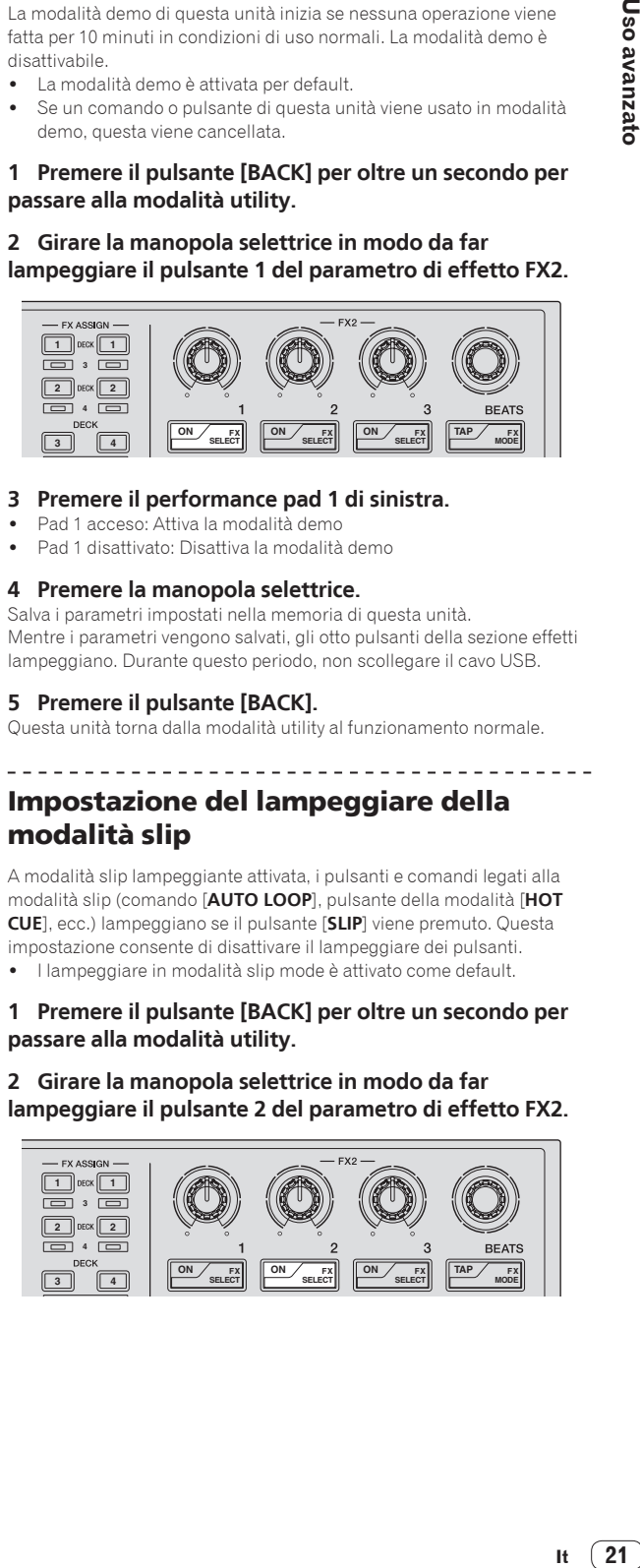

#### **3 Premere il performance pad 1 o 2 di sinistra.**

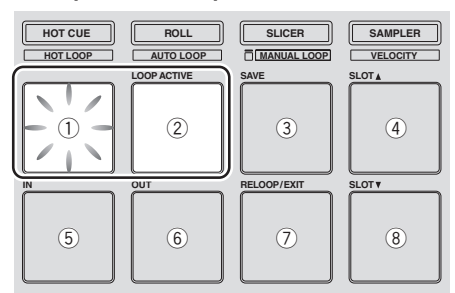

- ! Pad 1 che lampeggia: Lampeggiare in modalità slip attivato
- ! Pad 2 che lampeggia: Lampeggiare in modalità slip disattivato

#### **4 Premere la manopola selettrice.**

Salva i parametri impostati nella memoria di questa unità. Mentre i parametri vengono salvati, gli otto pulsanti della sezione effetti lampeggiano. Durante questo periodo, non scollegare il cavo USB.

#### **5 Premere il pulsante [BACK].**

Questa unità torna dalla modalità utility al funzionamento normale.

# Cambiamento dell'impostazione dell'illuminazione quando i brani vengono caricati

<u>-------------------------</u>-

Il modo in cui le luci di illuminazione si accendono quando i brani vengono caricati può essere cambiato.

! Inizialmente il tipo di illuminazione è quello 1.

#### **1 Premere il pulsante [BACK] per oltre un secondo per passare alla modalità utility.**

**2 Girare la manopola selettrice in modo da far lampeggiare il pulsante 3 del parametro di effetto FX2.**

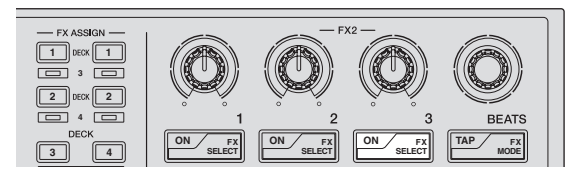

#### **3 Premere il performance pad 1 o 2 di sinistra.**

Il valore attualmente impostato viene indicato da quali pad lampeggiano.

- Pad 1 che lampeggia: Tipo di illuminazione 1 scelto
- Pad 2 che lampeggia: Tipo di illuminazione 2 scelto

#### **4 Premere la manopola selettrice.**

Salva i parametri impostati nella memoria di questa unità. Mentre i parametri vengono salvati, gli otto pulsanti della sezione effetti lampeggiano. Durante questo periodo, non scollegare il cavo USB.

#### **5 Premere il pulsante [BACK].**

Questa unità torna dalla modalità utility al funzionamento normale.

# Attivazione delle impostazioni MIDI avanzate

Le funzioni MIDI avanzate serviranno in futuro per potenziare Serato DJ. A funzioni MIDI avanzate attivate, i controlli dei parametri di effetto, il controllo [**FX BEATS**], i pulsanti dei parametri di effetto ed il pulsante [**TAP**] emettono speciali codici MIDI se il controllo [**AUTO LOOP**] viene premuto mentre il pulsante [**SHIFT**] è premuto.

- ! Inizialmente l'impostazione di MIDI avanzato è disattivata. ! Per controllare Serato Video, disattivare le impostazioni MIDI
- avanzate.

#### **Pulsanti e controlli cui vengono applicate le impostazioni MIDI avanzate**

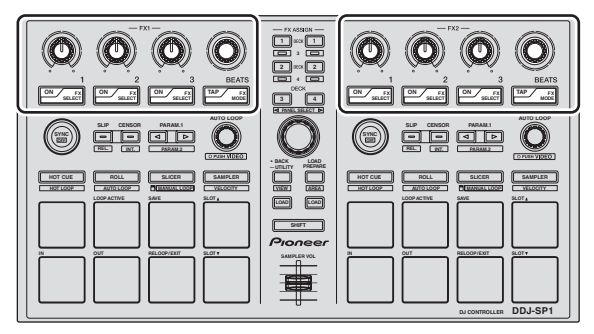

**1 Premere il pulsante [BACK] per oltre un secondo per passare alla modalità utility.**

**2 Girare la manopola selettrice in modo da far lampeggiare il pulsante FX2 [TAP].**

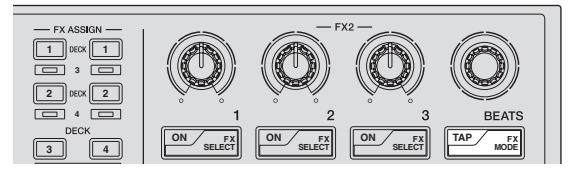

#### **3 Premere il performance pad 1 o 2 di sinistra.**

- Pad 1 che lampeggia: Impostazioni MIDI avanzate disattivate
- Pad 2 che lampeggia: Impostazioni MIDI avanzate attivate

#### **4 Premere la manopola selettrice.**

Salva i parametri impostati nella memoria di questa unità. Mentre i parametri vengono salvati, gli otto pulsanti della sezione effetti lampeggiano. Durante questo periodo, non scollegare il cavo USB.

#### **5 Premere il pulsante [BACK].**

Questa unità torna dalla modalità utility al funzionamento normale.

# <span id="page-22-0"></span>Informazioni aggiuntive

# **Diagnostica**

! L'uso scorretto dell'apparecchio viene spesso scambiato per un guasto. Se si ritiene che questa unità abbia qualche guasto, controllare i punti seguenti e le [**FAQ**] del [**DDJ-SP1**] sul sito di supporto DJ di Pioneer. http://pioneerdj.com/support/

A volte il problema risiede in un altro componente. Controllare tutti i componenti ed apparecchi elettronici usati. Se il problema non può venire eliminato, chiedere assistenza tecnica al più vicino centro assistenza o rivenditore autorizzato Pioneer.

Questa unità può non funzionare a causa di elettricità statica o altre influenze esterne. In questo caso, il funzionamento corretto dovrebbe tornare spegnendo questa unità, attendendo un minuto e riaccende.

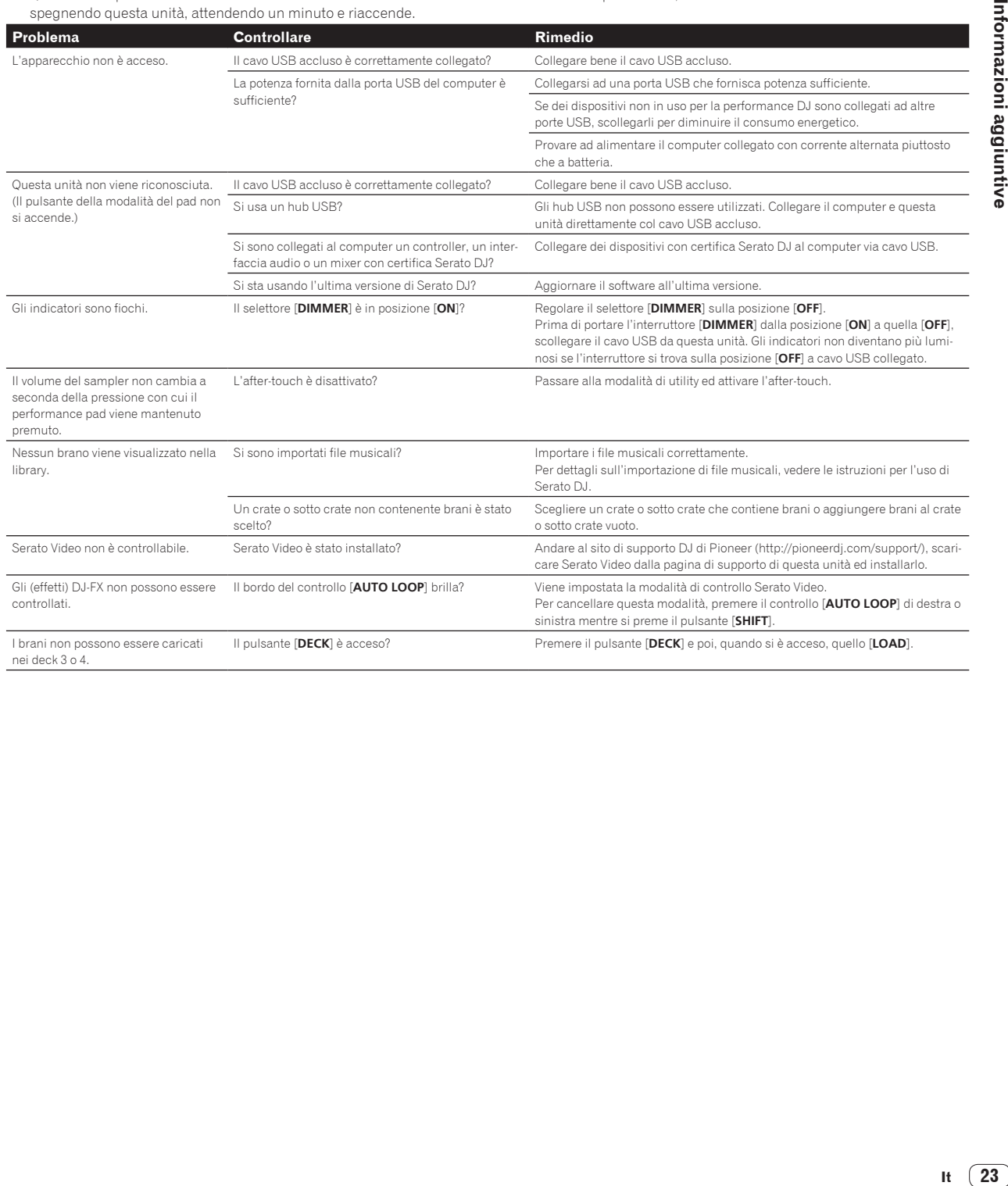

# <span id="page-23-0"></span>Uso come controller per altro software DJ

Il modello DDJ-SP1 emette anche dati operativi dei pulsanti e manopole in formato MIDI. Collegandosi ad un computer dotato di software DJ MIDI compatibile attraverso un cavo USB è possibile usare il software per DJ per controllare questa unità.

Per farne uso come controller per software DJ diverso da Serato DJ, passare alla impostazione di uso di software DJ diverso da Serato DJ in modalità utility. Fare anche le impostazioni legate al MIDI del software DJ.

! Per ulteriori dettagli, vedere il manuale di istruzioni del software DJ.

--------------------------------------

# I messaggi MIDI

Per dettagli sui programmi MIDI di questa unità, vedere "List of MIDI Messages".

! "List of MIDI Messages" è ottenibile presso il seguente URL: http://pioneerdj.com/support/

# A proposito del marchi di fabbrica o marchi di fabbrica depositati

- ! Pioneer è un marchio di fabbrica depositato della PIONEER CORPORATION.
- ! Microsoft, Windows e Windows Vista sono marchi di fabbrica depositati o marchi di fabbrica della Microsoft Corporation negli Stati Uniti e/o altri paesi.
- Mac, Mac OS, e Finder sono marchi di fabbrica della Apple Inc. depositati negli Stati Uniti e altri paesi.
- ! Intel e Intel Core sono marchi di fabbrica della Intel Corporation negli Stati Uniti e/o in altri paesi.
- Serato DJ e Serato Video sono marchi depositati della Serato. I nomi delle aziende e dei prodotti menzionati sono marchi di fabbrica dei rispettivi proprietari.

Questo prodotto è utilizzabile per fini non di lucro. Esso non è invece utilizzabile per fini commerciali (a fini di lucro) via la trasmissione (terrestre, satellitare, via cavo o di altro tipo), lo streaming su Internet, Intranet (una rete aziendale) o altri tipi di rete o distribuzione elettronica dell'informazione (servizi digitali di distribuzione di musica in linea). Tali usi richiedono licenze apposite. Per dettagli, visitare http://www.mp3licensing.com .

# Precauzioni sui copyright

Le registrazioni eseguite sono per il godimento personale e secondo le leggi sul copyright non possono essere utilizzate senza il consenso di chi detiene il copyright.

- La musica registrata da CD, ecc., è protetta da leggi sul copyright di paesi individuali e da trattati internazionali. La piena responsabilità per un utilizzo legale ricade sula persona che ha registrato la musica.
- Quando si tratta con musica scaricata da Internet, ecc., la piena responsabilità che essa venga utilizzata secondo le modalità del contratto col sito di scaricamento ricade sulla persona che ha scaricato tale musica.
- I dati tecnici ed il design di questo prodotto sono soggetti a modifiche senza preavviso.

© 2013 PIONEER CORPORATION. Tutti i diritti riservati.

#### PIONEER CORPORATION

1-1, Shin-ogura, Saiwai-ku, Kawasaki-shi, Kanagawa 212-0031, Japan <DRI1148-A>